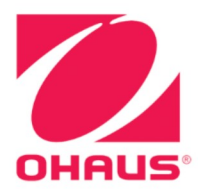

### Defender<sup>®</sup> 5000 Indicators **Instruction Manual**

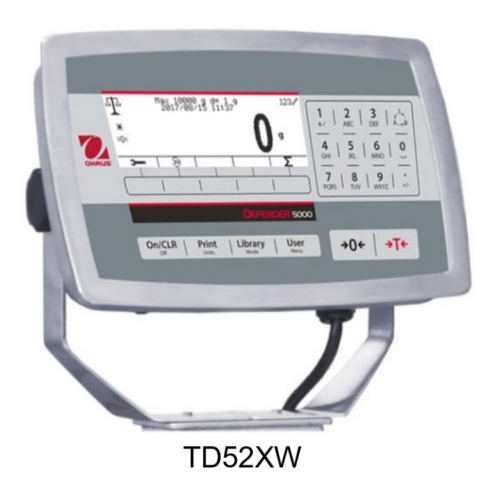

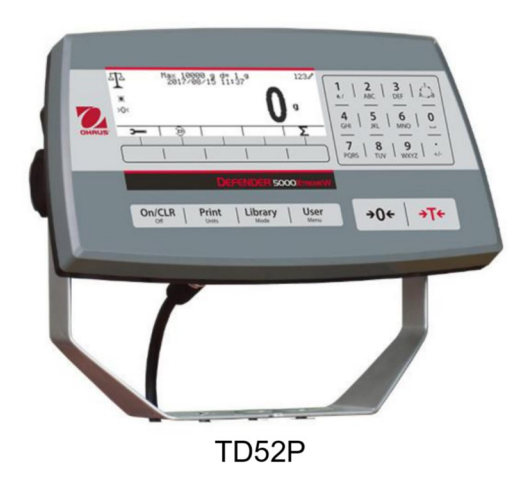

### **TABLE OF CONTENTS**

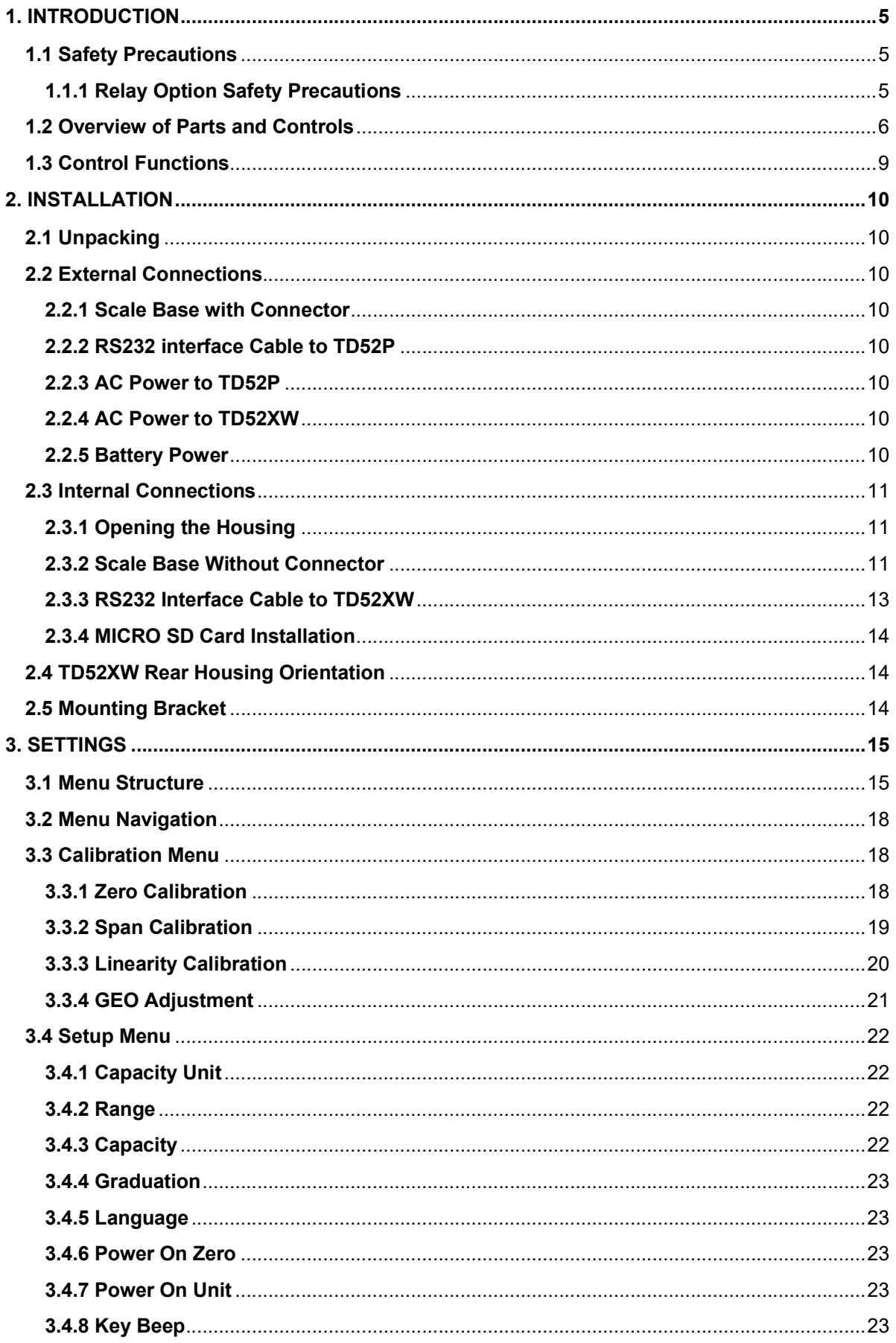

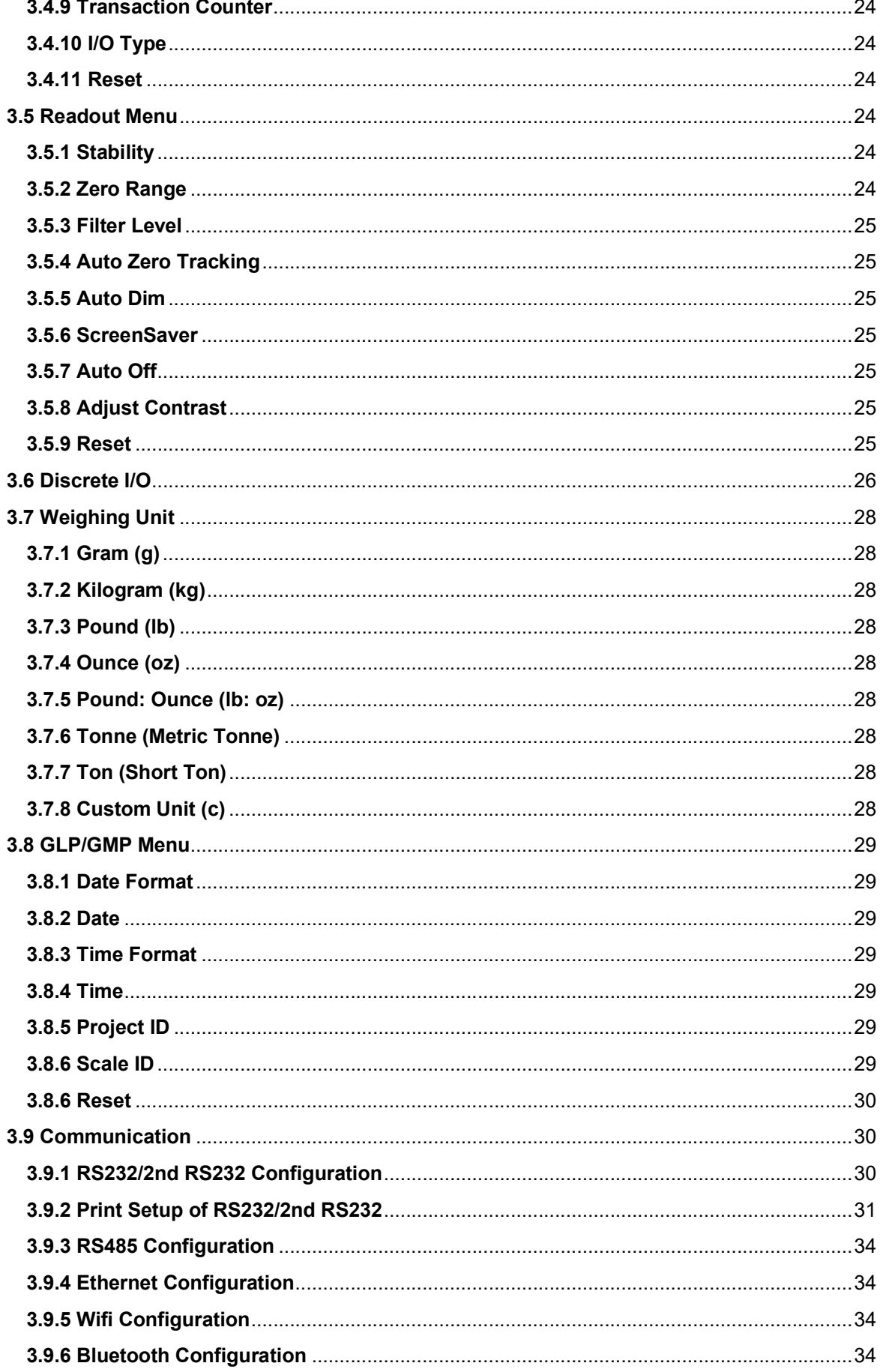

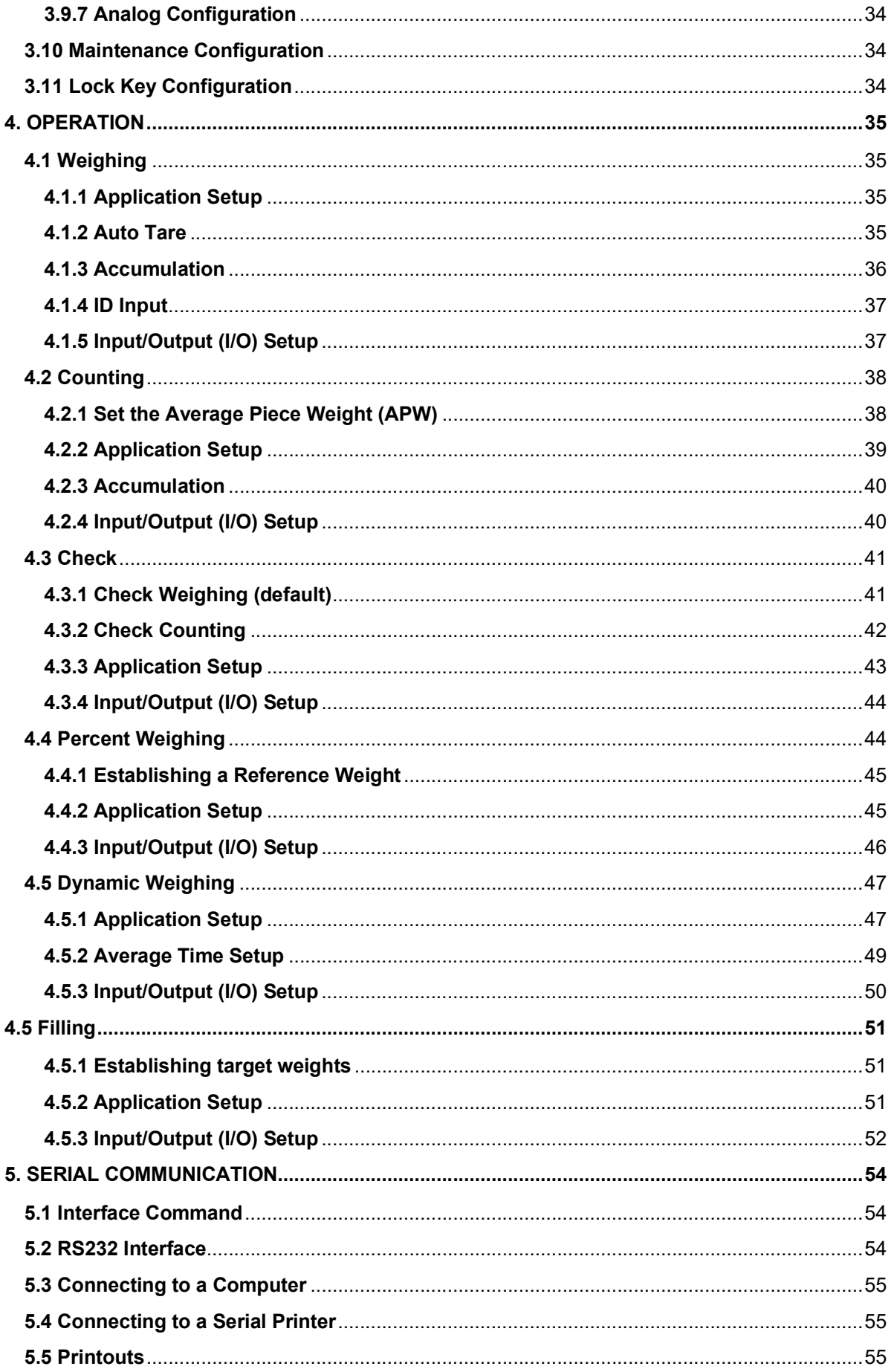

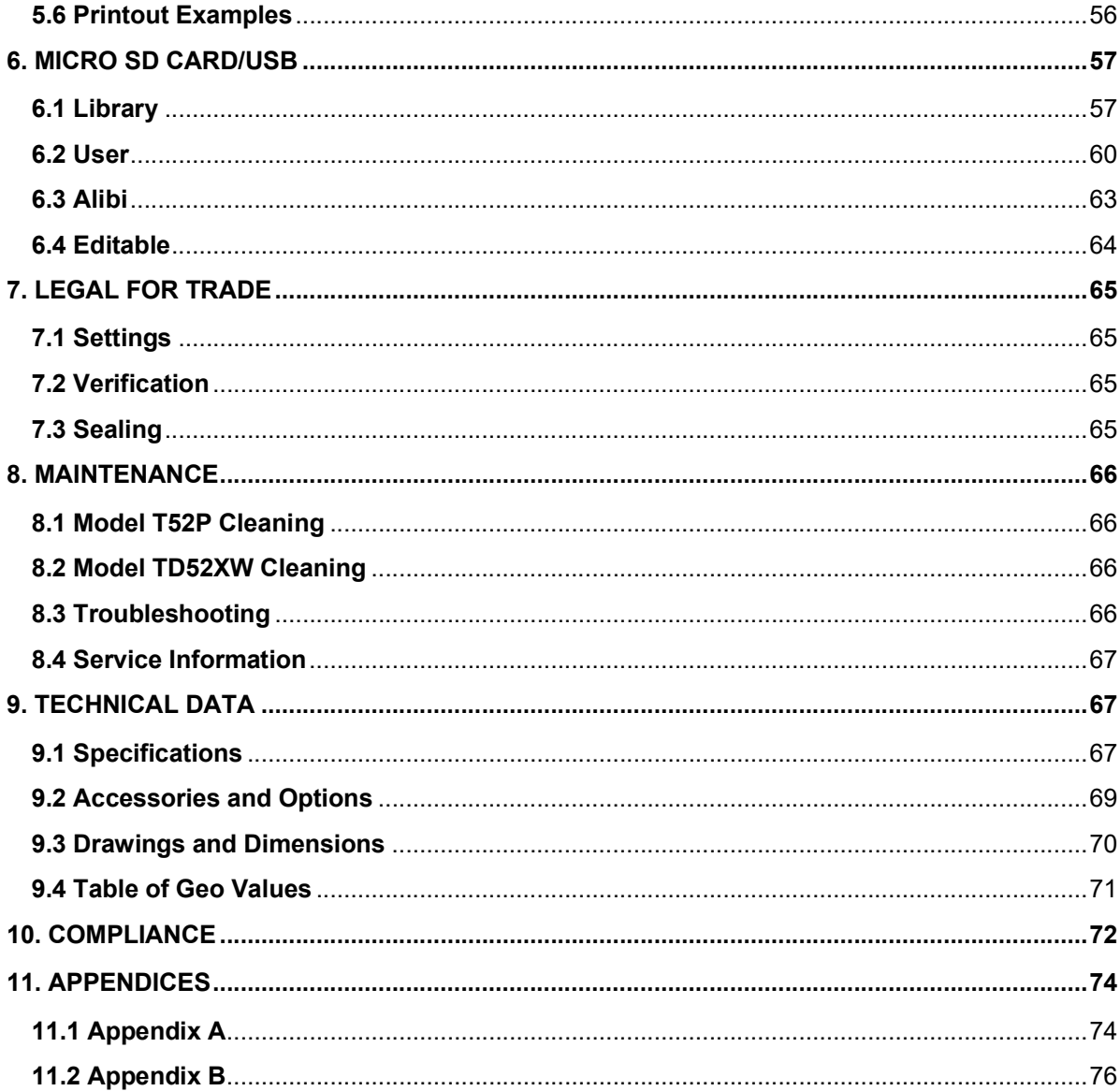

# Pefender 5000 Indicators<br>
1. INTRODUCTION<br>
This menuel contains installation, energtian and maintenances instructions for the TD52P and TD52YW.

**Defender 5000 Indicators<br>
1. INTRODUCTION**<br>
This manual contains installation, operation and maintenance instructions for the TD52P an<br>
Indicators. Please read this manual completely before installation and operation.<br> **1** This manual contains installation, operation and maintenance instructions for the TD52P and TD52XW<br>This manual contains installation, operation and maintenance instructions for the TD52P and TD52XW<br>Indicators. Please read **Indicators**<br>**I. INTRODUCTION**<br>This manual contains installation, operation and maintenance instructions for the TD52P and TD52XW<br>Indicators. Please read this manual completely before installation and operation.<br>**1.1 Safet 1. INTRODUCTION**<br>
This manual contains installation, operation and maintenance instructions for the TD52P and<br>
Indicators. Please read this manual completely before installation and operation.<br> **1.1 Safety Precautions**<br>
F 1. **INTING INTERNATION**<br>This manual contains and maintenance instructions for the TD52P and TD52XW<br>Indicators. Please read this manual completely before installation and operation.<br>
1.1 Safety Precautions<br>
For safe and dep

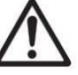

**EN-5**<br> **EN-5**<br> **CODUCTION**<br>
Instains installation, operation and maintenance instructions for the TD52P and TD52XW<br> **EXECALLY PRECALLY ASSES AND DEPENDAM**<br>
For safe and dependable operation of this equipment, please compl **SCODUCTION**<br>SCODUCTION<br>Safety and this manual completely before instructions for the TD52P and TD:<br>Safety are read this manual completely before installation and operation.<br>For safe and dependable operation of this equipm **EN-5**<br> **VERODUCTION**<br>
Inual contains installation, operation and maintenance instructions for the TD52P and TD52XW<br>
IS. Please read this manual completely before installation and operation.<br> **Analogy Precautions**<br> **A** For **EN-5000 Indicators**<br> **EN-5**<br>
INCODUCTION<br>
Inual contains installation, operation and maintenance instructions for the TD52P and TD52XW<br>
Srs. Please read this manual completely before installation and operation.<br>
Alter the **EN-5.**<br>
ITRODUCTION<br>
Inual contains installation, operation and maintenance instructions for the TD52P and TD52XW<br>
IS. Please read this manual completely before installation and operation.<br> **Angle for state and the manual EN-SOD Indicators EN-SOD INTERT CONTINUM**<br>
IN TRODUCTION<br>
IN A constant installation, operation and maintenance instructions for the TD52P and TD52XW<br>
SERIGE TRIST SERIGE TRIST INTO A CONTINUMENT CONTINUMENT CONTINUMENT C **EN-5**<br> **EN-5**<br> **EN-6**<br> **EN-BODUCTION**<br> **EN-BODUCTION**<br> **EN-BODUCTION**<br> **EN-BODUCTION**<br> **EN-BODUCTIONS**<br> **EN-BODUCTIONS**<br>
For safe and dependable operation of this equipment, please comply with the following<br>
safety precau **EN-S**<br> **EN-S**<br> **EN-S**<br> **EN-S**<br> **EN-DIDECTION**<br>
Inval contains installation, operation and maintenance instructions for the TD52P and TD52XW<br> **Andely**<br> **PECCAUTIONS**<br>  $\sum$ <br>  $\sum$  For safe and dependable operation of this eq **EN-5000 Indicators**<br> **EN-5000 Indicators**<br>
INTRODUCTION<br>
Inval contains installation, operation and maintenance instructions for the TD52P and TD52XW<br>
IS. Please read this manual completely before installation and operati EN-5<br>
Service shows include the persisten and maintenance instructions for the TD52P and TD52XW<br>
Insula contains installation, operation and maintenance instructions for the TD52P and TD52XW<br>
S. Please read this manual com **TRODUCTION**<br>mual contains installation, operation and maintenance instructions for the TD52P and TD52XW<br>s. F. Please read this manual completely before installation and operation.<br>The Series read this manual completely be **ITRODUCTION**<br>
mual contains installation, operation and maintenance instructions for the TD52P and<br>
rise. Please read this manual completely before installation and operation.<br> **Antically Precautions**<br>
For safe and depend

- used.
- 
- 
- 
- 
- 
- 
- 
- 

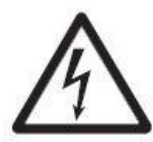

This manual contributed provided by the may have an operation and increase control included that the section and operation.<br>
1.1 Safety Precautions<br>
For safe and dependable operation of this equipment, please comply with t Indicators. Please read this manual completely before installation and operation.<br>
1.1 Safety Precautions<br>
For safe and dependable operation of this equipment, please comply with the follow<br>
safety precautions:<br>
Verify tha For safe and dependable operation of this equipment, please comply with the following<br>safety precautions:<br>that the input voltage range printed on the data label matches the local AC power to be<br>sure that the input voltage The Conservance of this equipment, please comply with the following<br>
For safe and dependable operation of this equipment, please comply with the following<br>
safety precautions:<br>
that the input voltage range printed on the d For safe and dependable operation of this equipment, please comply with the following<br>safety precautions:<br>that the input voltage range printed on the data label matches the local AC power to be<br>sure that the power cord doe safety precautions:<br>
that the input voltage range printed on the data label matches the local AC power to be<br>
sure that the power cord does not pose a potential obstacle or tripping hazard.<br>
inly approved accessories and p Verify that the input voltage range printed on the data label matches the local AC power to be<br>
used.<br>
Wake sure that the power cord does not pose a potential obstacle or tripping hazard.<br>
Use only approved accessories and used to be not optional provides a polential obstacle or tripping hazard.<br>
• Make sure that the equipment intly under ambient conditions specified in these instructions.<br>
• Optione the equipment form the ON/C specified in Make sure that the power cord does not pose a potential obstacle or tripping hazard.<br>
Use only approved accessories and peripherials.<br>
Operate the equipment only under ambient conditions specified in these instructions.<br>
D Operate the equipment only under ambient conditions specified in these instructions.<br>
Discoment the equipment in the power supply when detaining.<br>
Do not operate the equipment in hazardous or unstable environments.<br>
Do not

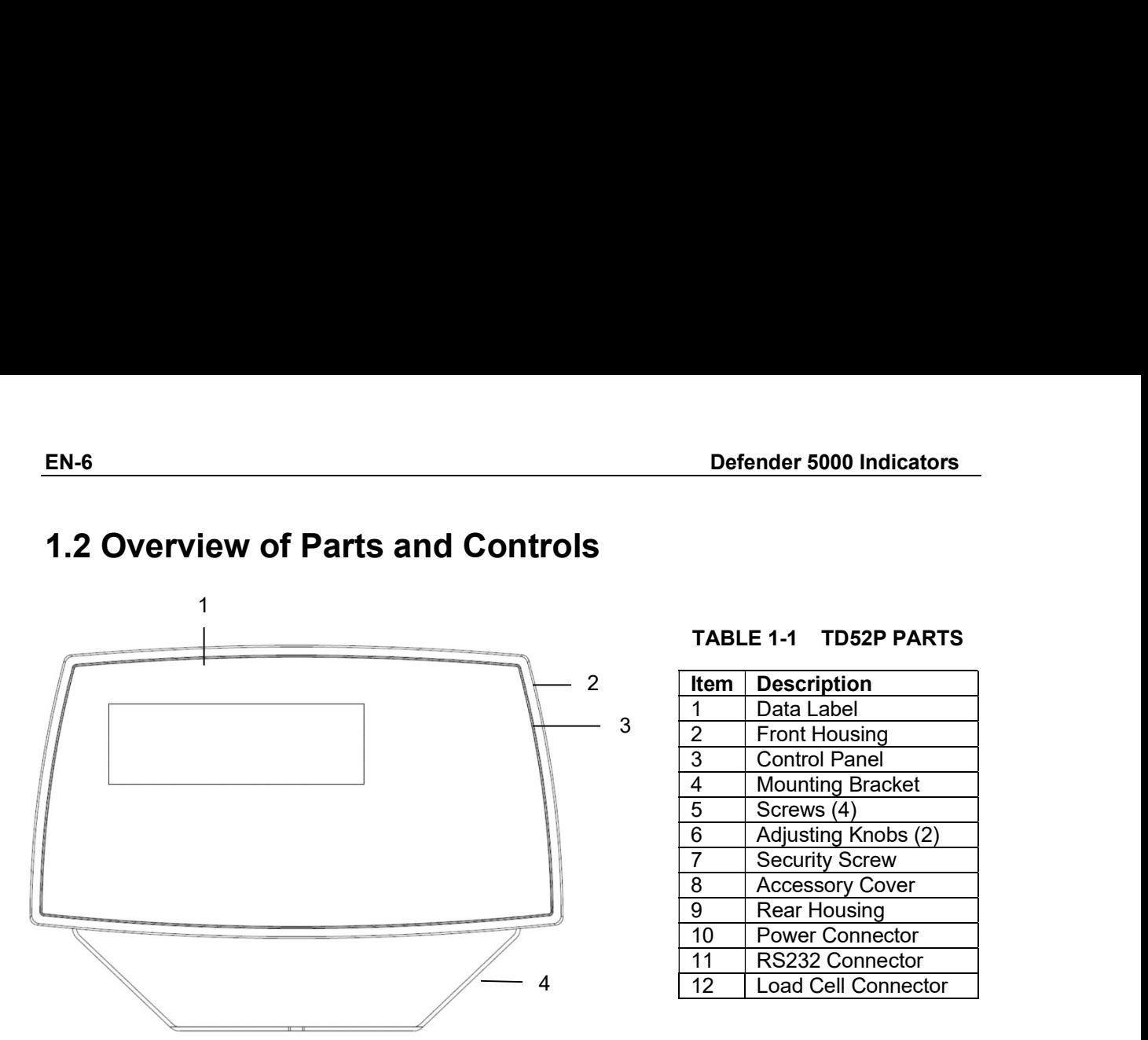

# EN-6<br>
Defender 5000 Indicators<br>
1.2 Overview of Parts and Controls

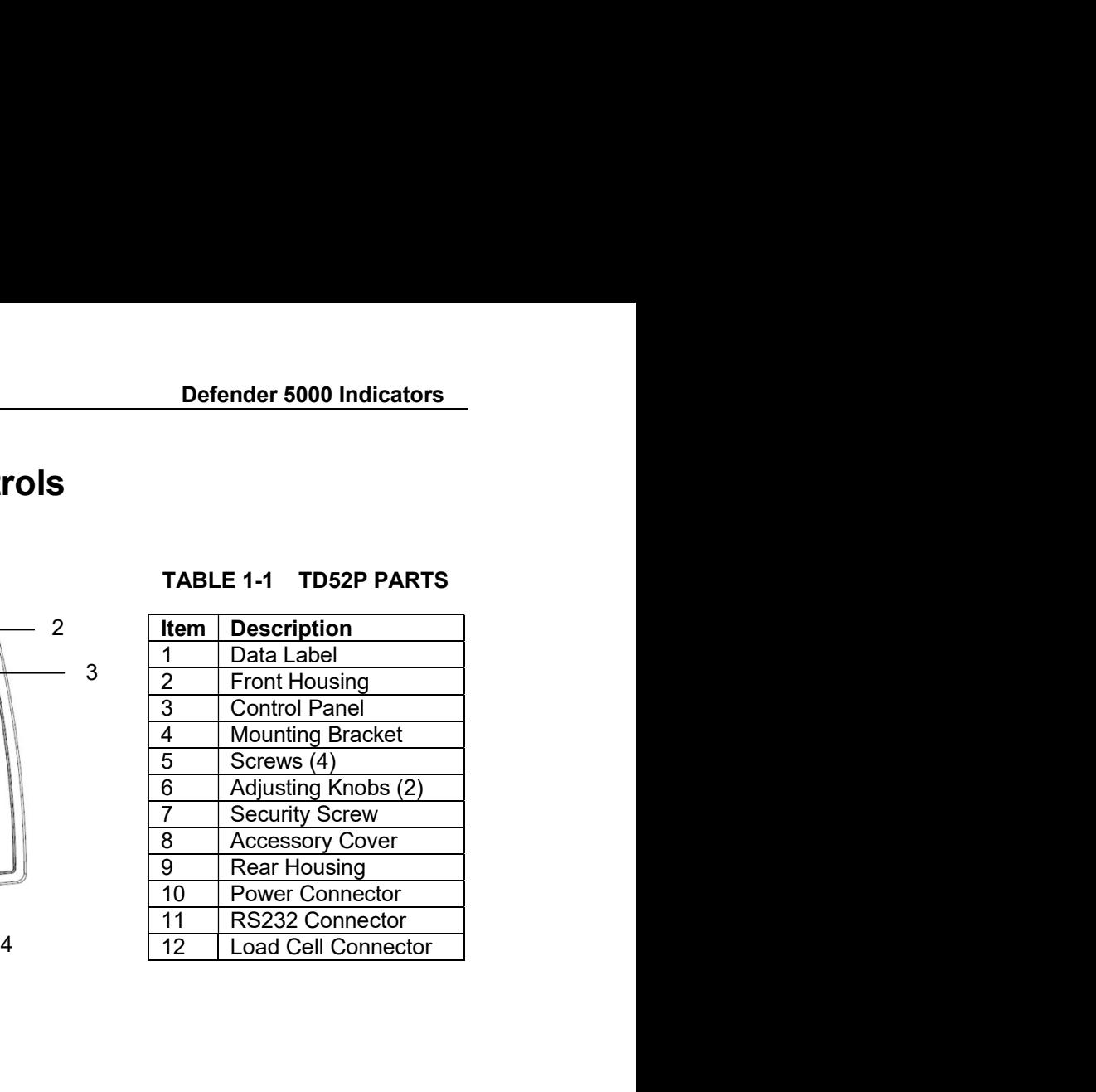

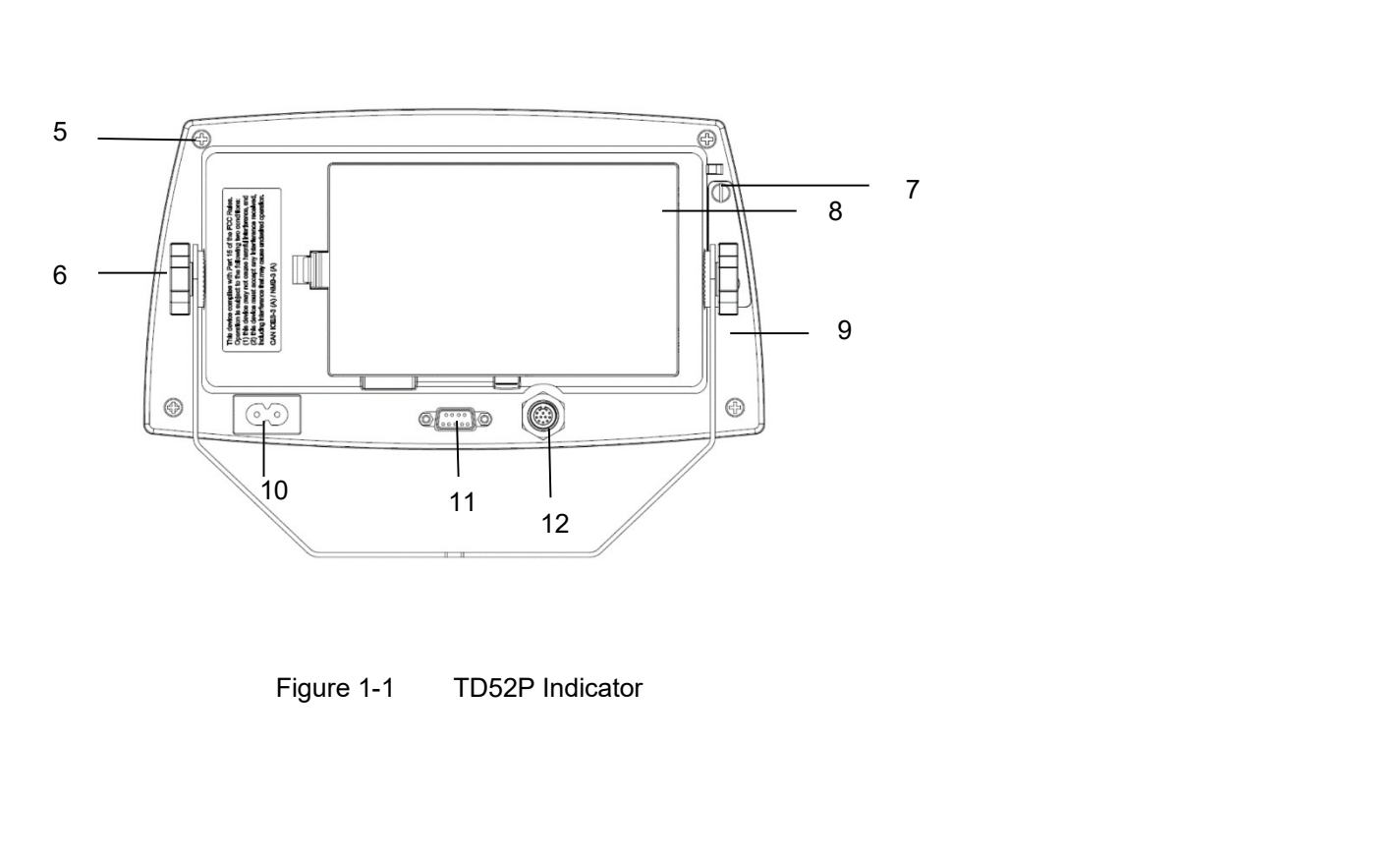

# Defender 5000 Indicators<br>
1.2 Overview of Parts and Controls (Cont.)

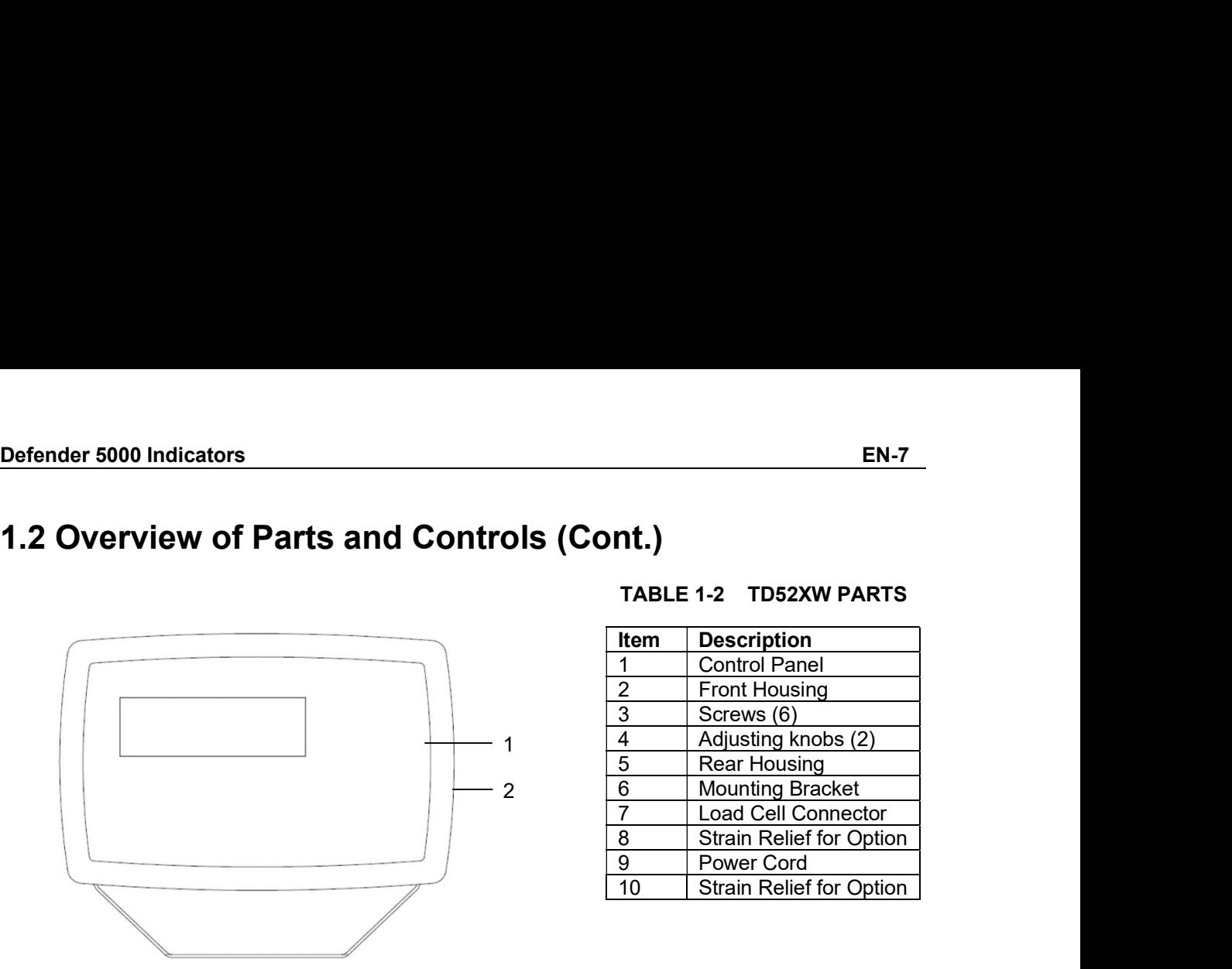

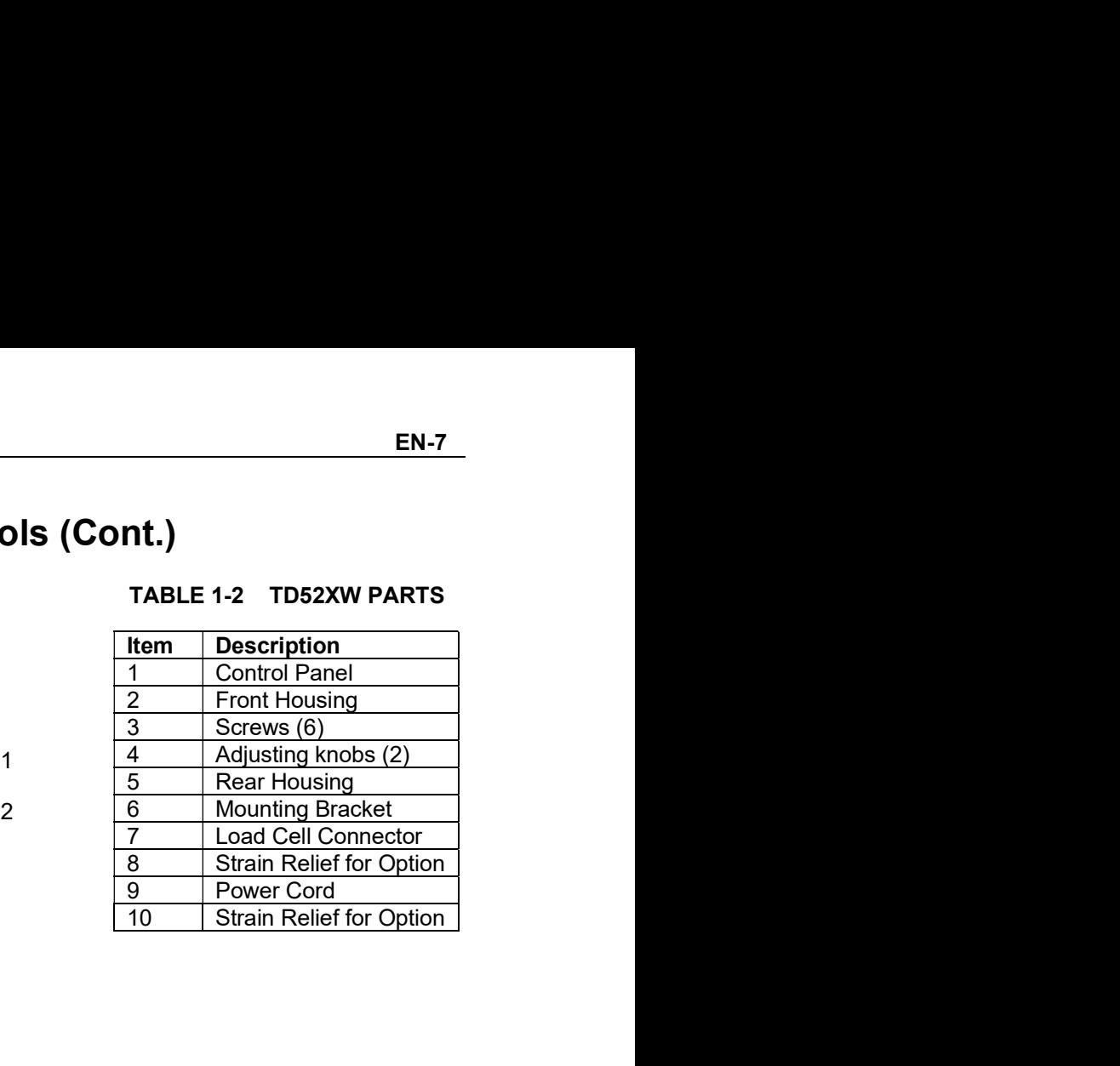

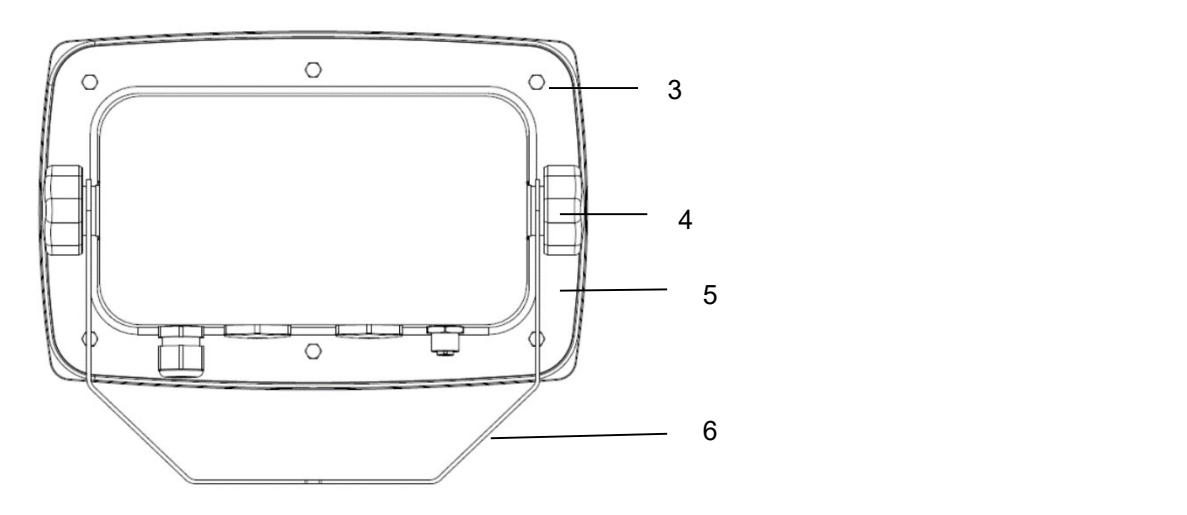

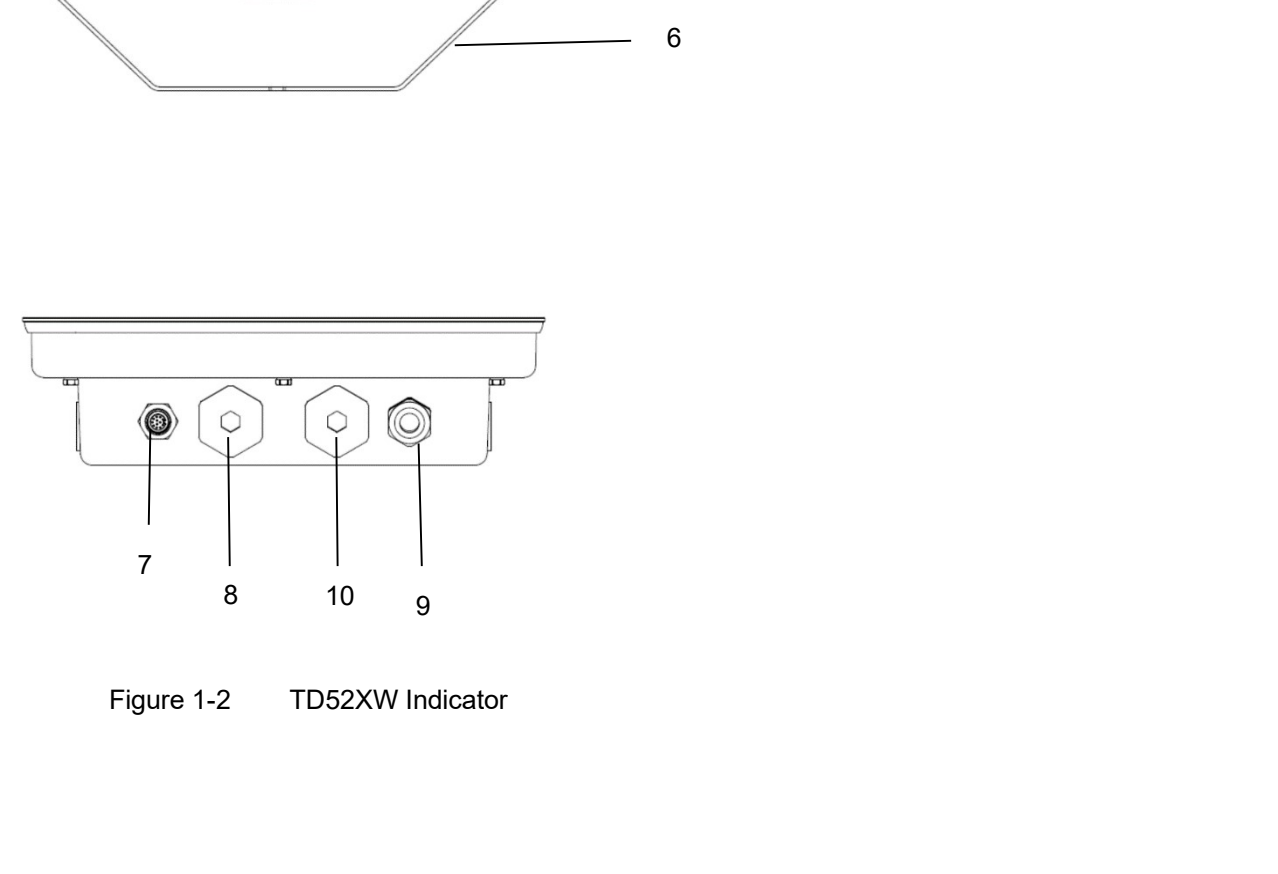

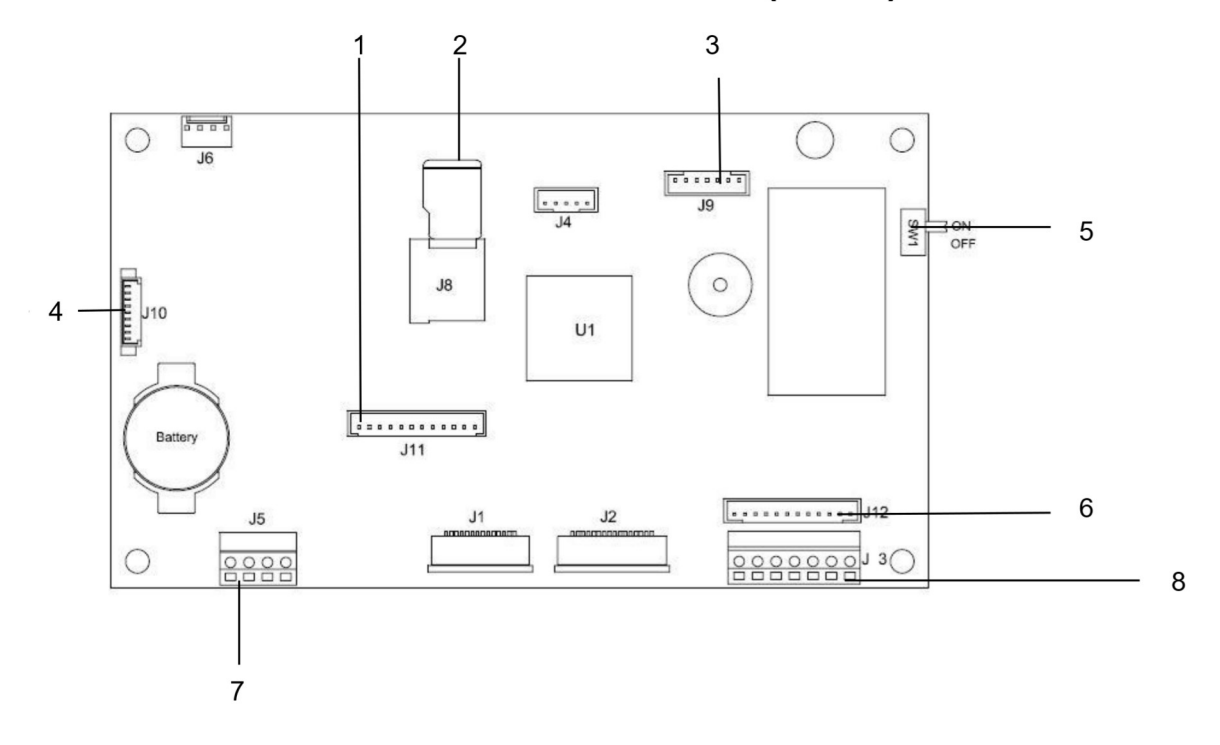

### 1.2 Overview of Parts and Controls (Cont.)

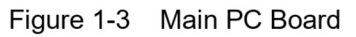

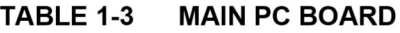

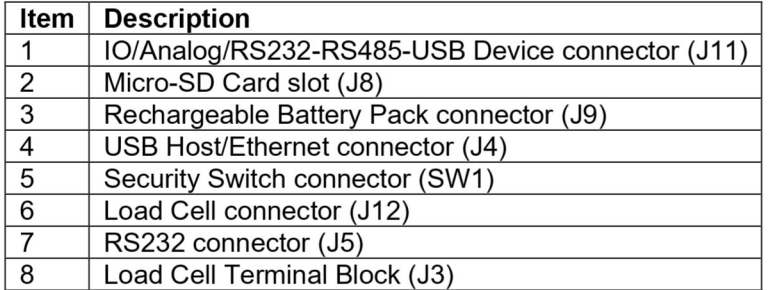

### **1.3 Control Functions**

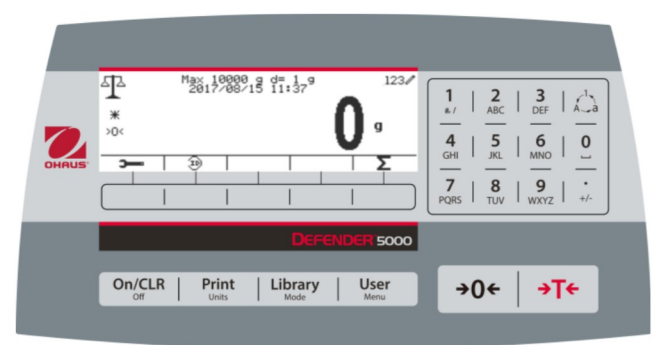

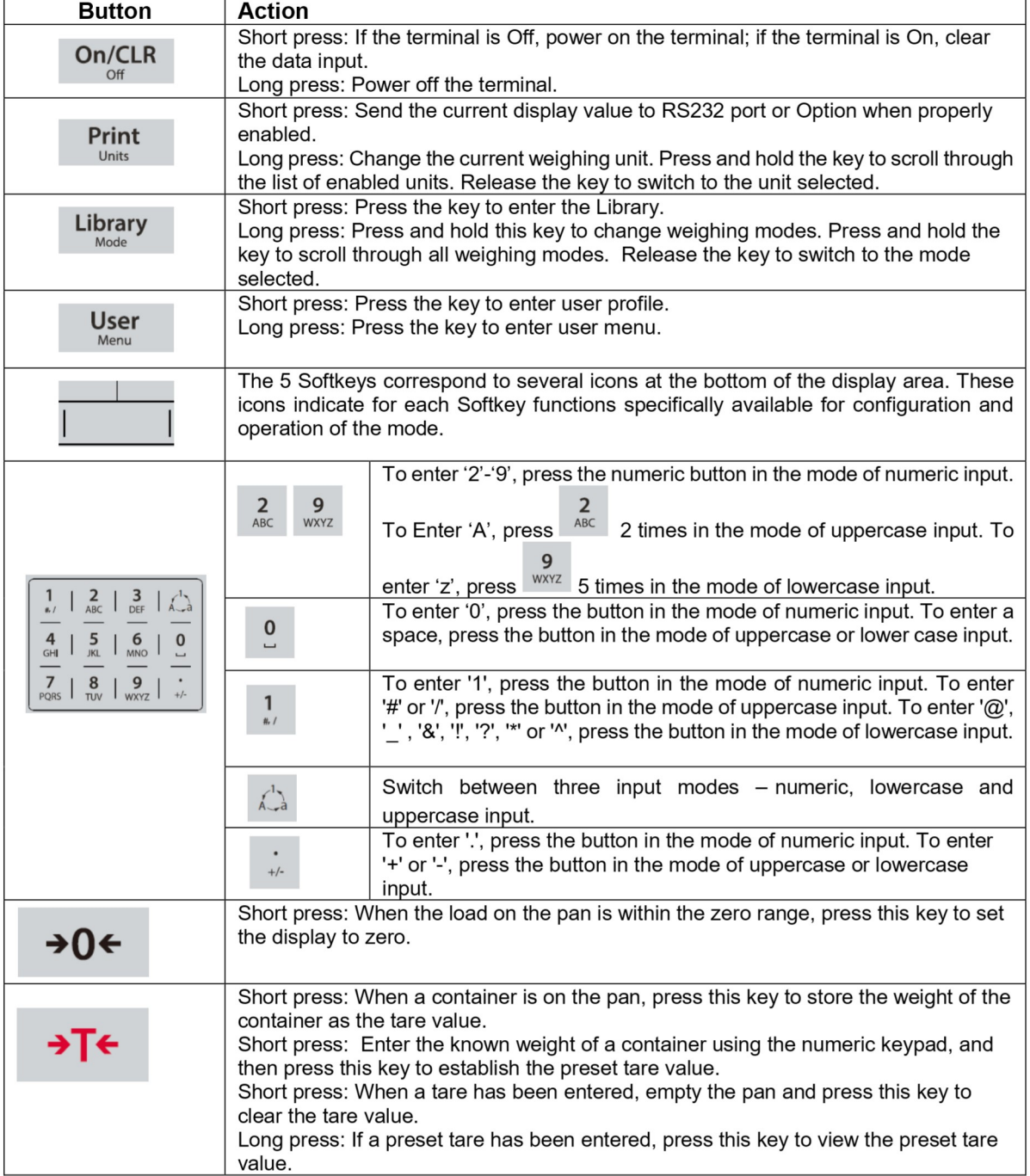

### EN-10<br> **EN-10**<br> **2. INSTALLATION**<br> **2. INSTALLATION** EN-10<br> **2. INSTALLATION**<br>
2.1 Unpacking<br>
Unpack the following items: EN-10<br>
2. INSTALLATION<br>
2.1 Unpacking<br>
Unpack the following items:<br>
• TD52P or TD52XW Indicator<br>
• AC Power Cord (for TD52P only) **EN-10**<br>
Defender 5000 Indica<br> **2.1 Unpacking**<br>
Unpack the following items:<br>
• TD52P or TD52XW Indicator<br>
• Ac Power Cord (for TD52P only)<br>
• Mounting Bracket<br>
• Knobs (2) **STALLATION**<br> **STALLATION**<br> **Inpacking**<br>
the following items:<br>
TD52P or TD52XW Indicator<br>
AC Power Cord (for TD52P only)<br>
Mounting Bracket<br>
Knobs (2)<br>
Duiled Sealing Screws (for TD52XW only)<br>
Quick installation Guide **Defender 5000 Indicators**<br> **NSTALLATION**<br> **Inpacking**<br>
the following items:<br>
TD52P or TD52XW Indicator<br>
AC Power Cord (for TD52P only)<br>
Mounting Bracket<br>
Mounting Bracket<br>
Chilled Sealing Screws (for TD52XW only)<br>
Warrant **STALLATION**<br> **Inpacking**<br>
the following items:<br>
TD52P or TD52XW Indicator<br>
AC Power Cord (for TD52P only)<br>
Mounting Bracket<br>
Knobs (2)<br>
Drilled Sealing Screws (for TD52XW only)<br>
Quick installation Guide<br>
Warranty Card<br>
Fe Defender 5000<br> **NSTALLATION**<br>
Inpacking<br>
the following items:<br>
TD52P or TD52XW Indicator<br>
AC Power Cord (for TD52P only)<br>
Mounting Bracket<br>
Knobs (2)<br>
Drilled Sealing Screws (for TD52XW only)<br>
Quick installation Guide<br>
War **Defender 5000 Indicators**<br> **NOTALLATION**<br> **Inpacking**<br>
the following items:<br>
TD52P or TD52XW Indicator<br>
AC Power Cord (for TD52P only)<br>
Mounting Bracket<br>
Knobs (2)<br>
Origins Screws (for TD52XW only)<br>
Quark installation Gui **STALLATION**<br> **NSTALLATION**<br> **Inpacking**<br>
the following items:<br>
TD52P or TD52XW Indicator<br>
AC Power Cord (for TD52P only)<br>
Monoting Bracket<br>
Monots (2)<br>
Drilled Sealing Screws (for TD52XW only)<br>
Quick installation Guide<br>
W Defender 5000 Inc<br> **NSTALLATION**<br>
Inpacking<br>
the following items:<br>
TD52P or TD52XW Indicator<br>
AC Power Cord (for TD52P only)<br>
Mounting Bracket<br>
Knobs (2)<br>
Drilled Sealing Screws (for TD52XW only)<br>
Quick installation Guide<br> **STALLATION**<br> **STALLATION**<br> **Inpacking**<br>
the following items:<br>
TD52P or TD52XW Indicator<br>
AC Power Cord (for TD52P only)<br>
Monuting Bracket<br>
Knobs (2)<br>
Drilled Sealing Screws (for TD52XW only)<br>
Warranty Carl<br>
Warranty Carl<br>

- 
- 
- 
- 
- 
- 
- 
- 

**EN-10**<br> **2.1 Unpacking**<br> **2.1 Unpacking**<br> **2.1 Unpacking**<br> **2.1 Unpacking**<br> **2.2** External Connections<br> **2.2** External Connections<br> **2.2 External Connections<br>
2.2 External Connections<br>
2.2 External Connections<br>
2.2 Extern EN-10**<br> **2.1 Unpacking**<br> **2.1 Unpacking**<br> **2.1 Unpacking**<br> **2.1 Unpacking**<br> **2.1 Unpacking**<br> **2.2** Conserved (for TD52P only)<br> **2.2** Connector<br> **2.2 External Connections**<br> **2.2.1 Scale Base with Connections**<br> **2.2.1 Scale 2.1 INSTALLATION**<br> **2.1 Unpacking**<br> **2.1 Unpacking**<br> **2.2 OF TD52** on TD52 W Indicator<br> **4.6 Power Cord (for TD52P only)**<br> **4.6 Power Cord (for TD52 Ponly)**<br> **4.6 Cornector Cornections**<br> **2.2 External Connections<br>
2.2 Ext 2. INSTALLATION**<br> **2.1 Unpack the following items:**<br>
• TD52P or TD52XW Indicator<br>
• AC Power Cord (for TD52P onty)<br>
• Mounting Bracket<br>
• Knobs (2)<br>
• Dilied Sealing Screws (for TD52XW only)<br>
• Quick installation Guide<br>
• o the external load cell connector (Figure 1-1, item<br>nector onto the external load cell connector. Then<br>Refer to section 2.3.2 for bases without a connector.<br>onnector (Figure 1-1, item 11). **2.1 Unpacking**<br>
Unpack the following items:<br>
TD52P or TD52XW Indicator<br>
AC Power Cord (for TD52P only)<br>
Collide Sealing Screws (for TD52XW only)<br>
Collide Cabing Screws (for TD52XW only)<br>
Collide Maranty Card<br>
2.2 Externa **Connect the optional RS232 cable to the RS232 connector (Figure 1-1, item 11).**<br> **Connect the optional RS22** connector (for TD52XW only)<br> **Connection** Strategy Screen (for TD52XW only)<br> **Connection Strategy Connections**<br> 2.2.1 Scale Base with Connector<br>
2.2.1 Scale Base with Connector<br>
0HAUS bases with connector<br>
12). To make the connector, plug the base connector onto the external load cell connector. The<br>
12). To make the connector's lo OHAUS bases with a connector can be attached to the external load cell connector (Figure 1-1, it<br>
12). To make the connector's locking ring clockwise. Refer to section 2.3.2 for bases without a connect<br>
2.2.2 RS232 interf

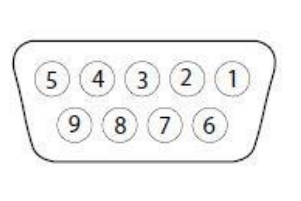

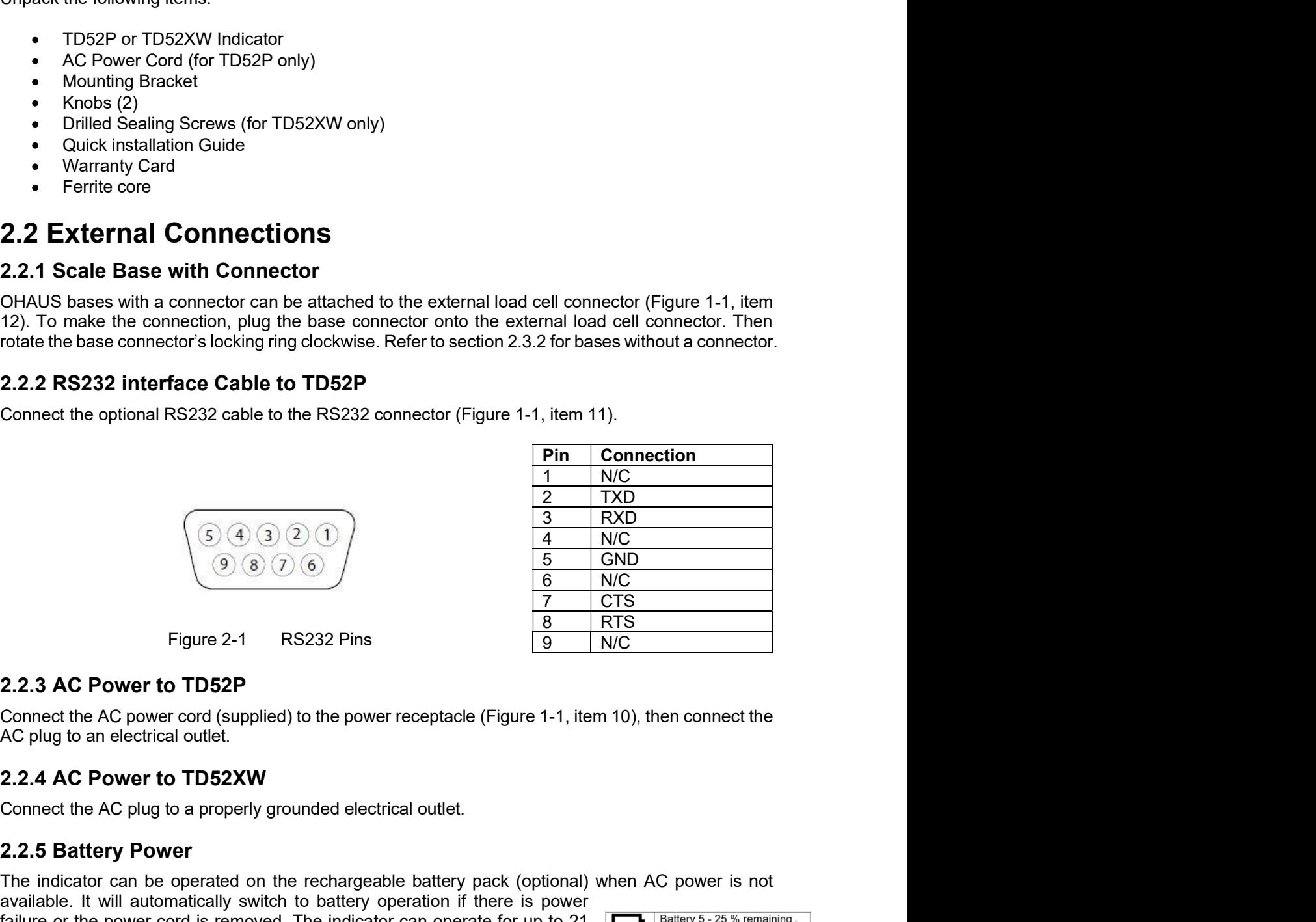

Connect the optional RS232 cable to the RS232 connector (Figure 1-1, item 11).<br> **Pin** Connection<br>  $\frac{1}{1}$  NC<br>  $\frac{2}{1}$   $\frac{2}{1}$   $\frac{1}{1}$  NC<br>  $\frac{2}{1}$   $\frac{3}{1}$  RXD<br>  $\frac{3}{1}$  RXD<br>  $\frac{3}{1}$  RXD<br>  $\frac{5}{1}$  GND<br>  $\frac{6$ **Fin** Connection<br>  $\frac{2}{3}$  RXD<br>  $\frac{2}{3}$  RXD<br>  $\frac{3}{9}$  RXD<br>  $\frac{3}{5}$  R3D<br>  $\frac{3}{7}$  TXD<br>  $\frac{3}{7}$  R3D<br>
2.2.3 AC Power to TD52P<br>
Connect the AC power cord (supplied) to the power receptacle (Figure 1-1, item 10), then **Philodellable.** In the connection<br>  $\frac{1}{2}$  TXD<br>  $\frac{3}{4}$  TNC<br>  $\frac{3}{8}$  TNC<br>  $\frac{5}{10}$  TNC<br> **Exacts AC Power to TD52P**<br>
Connect the AC power cord (supplied) to the power receptacle (Figure 1-1, item 10), then connect Failure or the power cord is related on the power receptacle (Figure 1-1, item 10), then connect the power cord (supplied) to the power receptacle (Figure 1-1, item 10), then connect the power cord (supplied) to the power **EXECUTE:**  $\begin{array}{|c|c|c|}\n\hline\n\text{Q} & \text{Q} & \text{Q} & \text{Q} & \text{Q} & \text{Q} & \text{Q} & \text{Q} & \text{Q} & \text{Q} & \text{Q} & \text{Q} & \text{Q} & \text{Q} & \text{Q} & \text{Q} & \text{Q} & \text{Q} & \text{Q} & \text{Q} & \text{Q} & \text{Q} & \text{Q} & \text{Q} &$ **indicate the battery status. The indicator can be obtained by the indicate of Figure 2.1**<br> **Example 2.1** RS232 Pins<br> **Example 2.1** RS232 Pins<br> **Example 2.1** RS232 Pins<br> **Example 2.2.3 AC Power to TD52P**<br>
Connect the AC p batteries are fully discharged. Find detailed installation information in battery **2.2.3 AC Power to TD52P**<br> **Eigure 2.1** RS232 Pins<br> **Eigure 2.1** RS232 Pins<br> **Eigure 2.1** RS232 Pins<br> **Eigure 2.1** RS232 Pins<br> **Eigure 2.1** RS232 Pins<br> **EXAC Power to TD52P**<br> **CONSIGNATION**<br> **EXAC POWER TO TD52XW**<br>
Connec

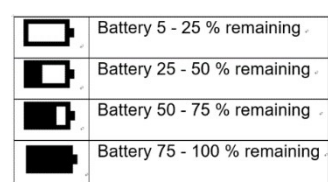

# Defender 5000 Indicators<br> **2.3 Internal Connections**<br>
Some connections require the housing to be opened.

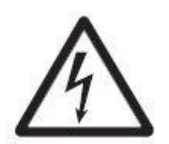

Defender 5000 Indicators<br>
2.3 Internal Connections<br>
Some connections require the housing to be opened.<br>
2.3.1 Opening the Housing<br>
CAUTION: ELECTRICAL SHOCK HAZARD. REMOVE ALL PO Some connections<br>
Some connections require the housing to be opened.<br>
Some connections require the housing to be opened.<br>
2.3.1 Opening the Housing<br>
CAUTION: ELECTRICAL SHOCK HAZARD. REMOVE ALL POWER<br>
CONNECTIONS TO THE HO **Defender 5000 Indicators**<br> **2.3 Internal Connections**<br>
Some connections require the housing to be opened.<br>
2.3.1 Opening the Housing<br>
CAUTION: ELECTRICAL SHOCK HAZARD. REMOVE ALL POW<br>
CONNECTIONS TO THE INDICATOR BEFORE S O Indicators<br>
EN-11<br>
COMPECTION: ELECTRICAL SHOCK HAZARD. REMOVE ALL POWER<br>
COUTION: ELECTRICAL SHOCK HAZARD. REMOVE ALL POWER<br>
CONNECTIONS TO THE INDICATOR BEFORE SERVICING OR MAKING<br>
INTERNAL CONNECTIONS. THE HOUSING SHO **CONNECTIONS**<br>
CONNECTIONS<br>
THE INDICATOR CONNECTIONS<br>
THE INDICATOR STORE OF THE INDICATOR BEFORE SERVICING OR MAKING<br>
CONNECTIONS TO THE INDICATOR BEFORE SERVICING OR MAKING<br>
CONNECTIONS THE INDICATOR BEFORE SERVICING OR **CONNECTIONS**<br>
INTERNAL CONNECTIONS<br>
Internal Connections<br>
Internal Connections To The Indicator Mazard. Remove all power<br>
CONNECTIONS TO THE INDICATOR BEFORE SERVICING OR MAKING<br>
INTERNAL CONNECTIONS. THE HOUSING SHOULD O **COMBIGE AND THE COMBIGE OF SERVIT COMBIGED AND AND CONDUCT AND AND CONFIDENCIAL SHOCK HAZARD.**<br>
AND THE HOUSING CONFIDENCIAL SHOCK HAZARD. REMOVE ALL POWER<br>
CONNECTIONS TO THE INDICATOR BEFORE SERVICING OR MAKING<br>
INTERNA TECHNICIAN. Defender 5000 Indicators<br>
2.3. Internal Connections<br>
Some connections require the housing<br>
2.3.1 Opening the Housing<br>
CAUTION: ELECTRICAL SHOCK HAZARD. REMOVE ALL POWER<br>
CONNECTIONS TO THE INDICATOR BEFORE SERVICING OR MAK Defender 5000 Indicators<br> **EN-11**<br>
2.3 Internal Connections<br>
Some connections require the housing to be opened.<br>
2.3.1 Opening the Housing<br>
CAUTION: ELECTRICAL SHOCK HAZARD. REMOVE ALL POWER<br>
CONNECTIONS TO THE INDICATOR B Defender 5000 Indicators<br>
2.3. **Internal Connections**<br>
2.3.1 **Opening** the housing<br>
2.3.1 **Opening the Housing**<br>
2.3.1 **Opening the Housing**<br>
CAUTION: ELECTRICAL SHOCK HAZARD. REMOVE ALL POWER<br>
CONNECTIONS TO THE INDICATOR EN-11<br>
2.3 Internal Connections<br>
Some connections<br>
Some connections require the housing to be opened.<br>
2.3.1 Opening the Housing<br>
CAUTION: ELECTRICAL SHOCK HAZARD. REMOVE ALL POWER<br>
CONNECTIONS TO THE INDICATOR BEFORE SERV Defender 5000 Indicators<br>
2.3 Internal Connections<br>
Some connections require the housing to be opened.<br>
2.3.1 Opening the Housing<br>
CAUTION: ELECTRICAL SHOCK HAZARD. REMOVE ALL POWER<br>
CONNECTIONS TO THE INDICATOR BEFORE SER **2.3 Internal Connections**<br> **2.3 Internal Connections**<br> **2.3.1 Opening the Housing**<br> **2.3.1 Opening the Housing<br>
CAUTION:** ELECTRICAL SHOCK HAZARD. REMOVE ALL POWER<br> **2.3.1 Opening CAUTION:** ECTRICAL SHOCK HAZARD. REMOVE O BHOCK HAZARD. REMOVE ALL POWER<br>DICATOR BEFORE SERVICING OR MAKING<br>THE HOUSING SHOULD ONLY BE OPENED BY<br>ED PERSONNEL, SUCH AS AN ELECTRICAL<br>rear housing.<br>isturb the internal connections.<br>The mousing.<br>In thousing.<br>Thousing.<br> 2.3 INTERTIAL CONTRECTIONS<br>
Some connections require the housing to be opened.<br>
2.3.1 Opening the Housing to be opened.<br>
2.3.1 Opening the Housing to be opened.<br>
CONNECTIONS TO THE INDICATOR BEFORE SERVICING OR MAKING<br>
CON Some connections require the housing to be opened.<br>
2.3.1 Opening the Housing<br>
CAUTION: ELECTRICAL SHOCK HAZARD. REMOVE ALL POWER<br>
CONNECTIONS TO THE INDICATOR BEFORE SERVICING OR MAKING<br>
INTERNAL CONNECTIONS. THE HOUSING 2.3.1 Opening the Housing<br>
CAUTION: ELECTRICAL SHOCK HAZARD. REMOVE ALL POWER<br>
CONNECTIONS TO THE INDICATOR BEFORE SERVICING OR MAKING<br>
INTERNAL CONNECTIONS. THE HOUSING SHOULD ONLY BE OPENED BY<br>
AUTHORIZED AND QUALIFIED P CAUTION: ELECTRICAL SHOCK HAZARD. REMOVE ALL POWER<br>CONNECTIONS TO THE INDICATOR BEFORE SERVICING OR MAKING<br>INTERNAL CONNECTIONS. THE HOUSING SHOULD ONLY BE OPENED BY<br>Remove the four Phillips head screws from the era housin FOR CONNECTIONS, THE HOLD CANNET SHOWER THE PROCE SERVICING OR MAKING<br>
INTERNAL CONNECTIONS. THE HOUSING SHOULD ONLY BE OPENED BY<br>
TECHNICIAN. CONNECTIONS. THE HOUSING SHOULD ONLY BE OPENED BY<br>
REMOVE the our Phillips head

### TD52P

### TD52XW

For particular and the INDICATOR CONNECTIONS. THE HOUSING SHOVED ONLY BE OPEN<br>
INTERNAL CONNECTIONS. THE HOUSING SHOULD ONLY BE OPEN<br>
TECHNICIAN.<br>
TECHNICIAN.<br>
TECHNICIAN.<br>
TECHNICIAN.<br>
TECHNICIAN.<br>
TECHNICIAN.<br>
TECHNICIAN 1. CONNECTIONS. THE HOUSING STONE THE HOUSING SHOULD ONCY BE OPENED BY<br>TECHNICIAN.<br>TECHNICIAN.<br>TECHNICIAN.<br>TECHNICIAN.<br>We the front housing being carefull not to disturb the internal connections.<br>and connections are made, THE THIRT AND COVALITED PERSONNEL, SUCH AS AN ELECTRICAL<br>
2. THECHINGAL AND COVALITED PERSONNEL, SUCH AS AN ELECTRICAL<br>
2. EXAMPLE TO THE PROPRET AND CONTROL TO THE MANUSION TO THE MANUSION ONCE THE MANUSION CONNECT ON THE **ECHNICHAN.**<br> **SPARE TO THE SET AND THE SET AND THE SET AND THE SET AND THE SET AND THE SET AND THE SET AND THE METAL THE METAL THE METAL THE METAL THE METAL THE METAL THE METAL THE METAL THE METAL THE METAL THE METAL THE** 

- 
- 
- circle)

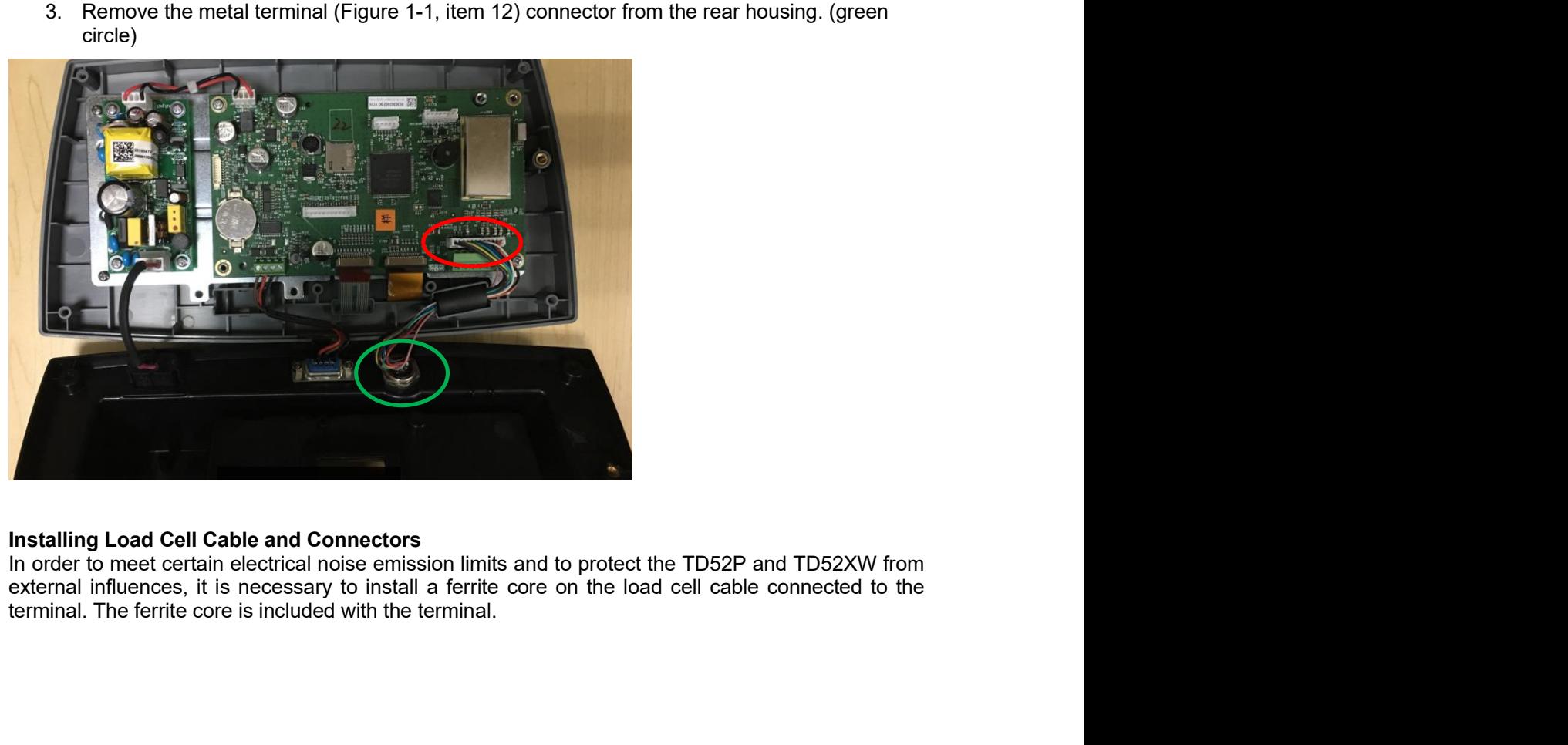

To install the ferrite, simply route the cable through the center of the core and then take one wrap around the outside of the core and route the cable through the center again. Either the complete cable or the individual wires can be wrapped through the ferrite. This should be done as close to the enclosure as possible. See Figure 2-2.

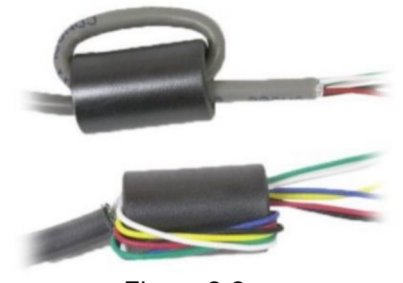

Figure 2-2

### **Main Board Wiring Connections**

Once the TD52P and TD52XW enclosure is open, connections can be made to the terminal blocks on the main board, as shown in Figure 2-3.

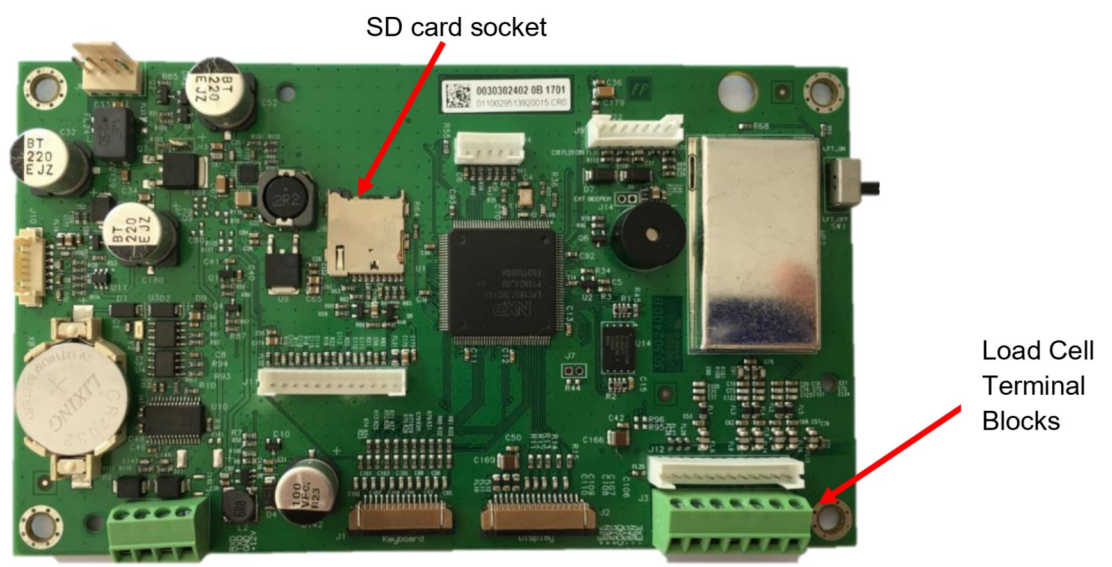

Figure 2-3

### **Jumper Connections**

The TD52P and TD52XW indicators are designed to support both 2mV/V and 3mV/V load cells from the same circuitry. A load cell output rating selection jumper is not required.

Figure 2-4 shows the terminal definitions for the analog load cell terminal blocks. Note that when using four-wire load cells, jumpers must be placed between the +Excitation and +Sense terminals and between the Excitation and Sense terminals.

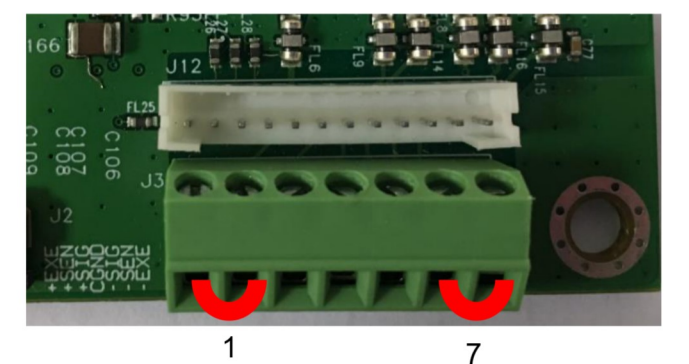

| Pin    | Connection |
|--------|------------|
| $J3-1$ | +EXE       |
| $J3-2$ | +SEN       |
| $J3-3$ | +SIN       |
| $J3-4$ | GND        |
| $J3-5$ | -SIN       |
| $J3-6$ | -SEN       |
| $J3-7$ | -EXE       |

Figure 2-4 Jumper Connections

After wiring is completed, replace the indicator housing screws. Make sure the liquid-tight connector is properly tightened.

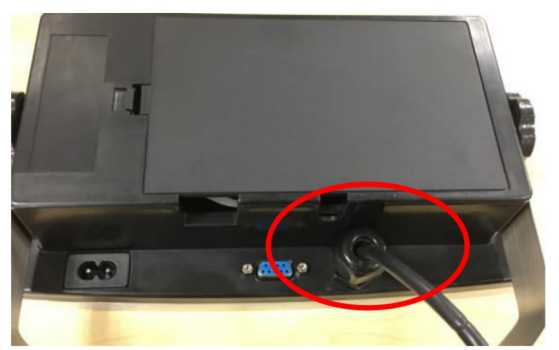

### 2.3.3 RS232 Interface Cable to TD52XW

Pass the optional RS232 cable through the strain relief and attach it to terminal block J5. Tighten the strain relief to maintain a watertight seal.

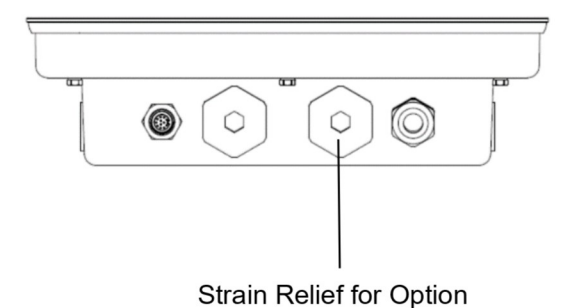

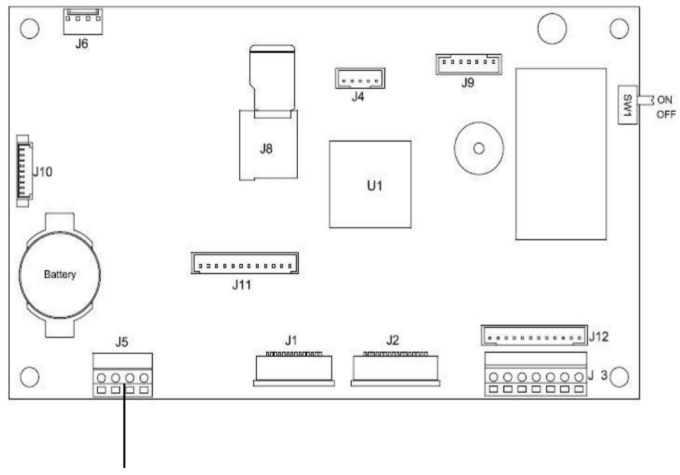

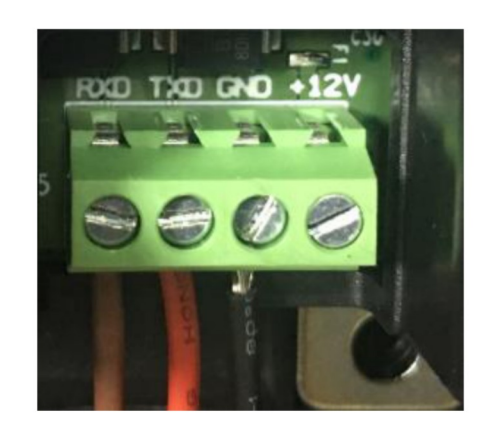

RS232 connector (J5)

EN-14<br>
Defender 5000 Indicators<br>
2.3.4 MICRO SD Card Installation<br>
The SD memory card can be used for additional storage in the Checkweighing and Counting **EN-14**<br> **2.3.4 MICRO SD Card Installation**<br>
The SD memory card can be used for additional storage in the Checkweighing and Counting<br>
applications. Figure 2-5 shows the installation of an SD card into the socket on the edg **EN-14**<br> **Defender 5000 Indicators**<br> **2.3.4 MICRO SD Card Installation**<br>
The SD memory card can be used for additional storage in the Checkweighing and Counting<br>
applications. Figure 2-5 shows the installation of an SD car **EN-14 Defender 5000 Indicators**<br>**2.3.4 MICRO SD Card Installation**<br>The SD memory card can be used for additional storage in the Checkweighing and Counting<br>applications. Figure 2-5 shows the installation of an SD card in

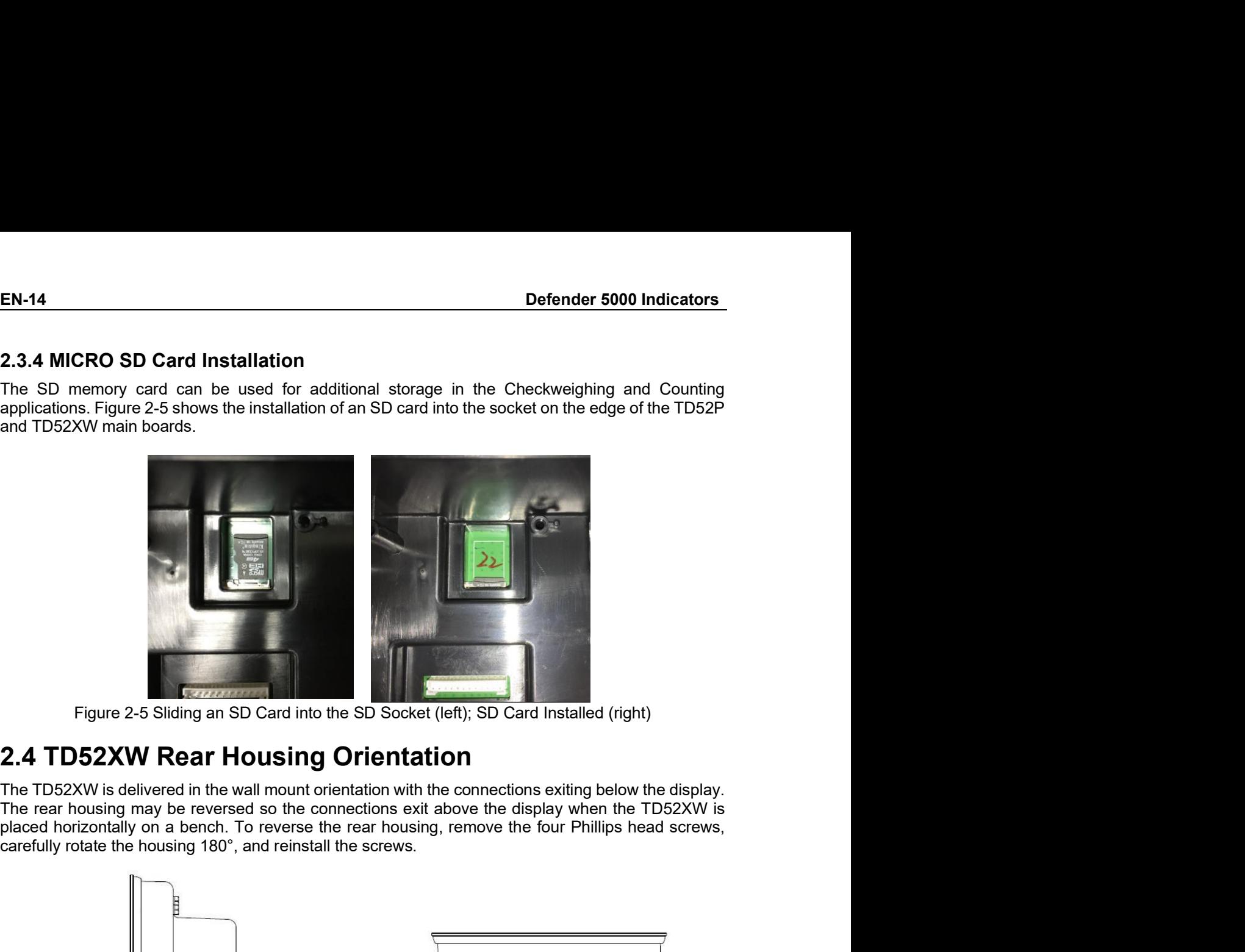

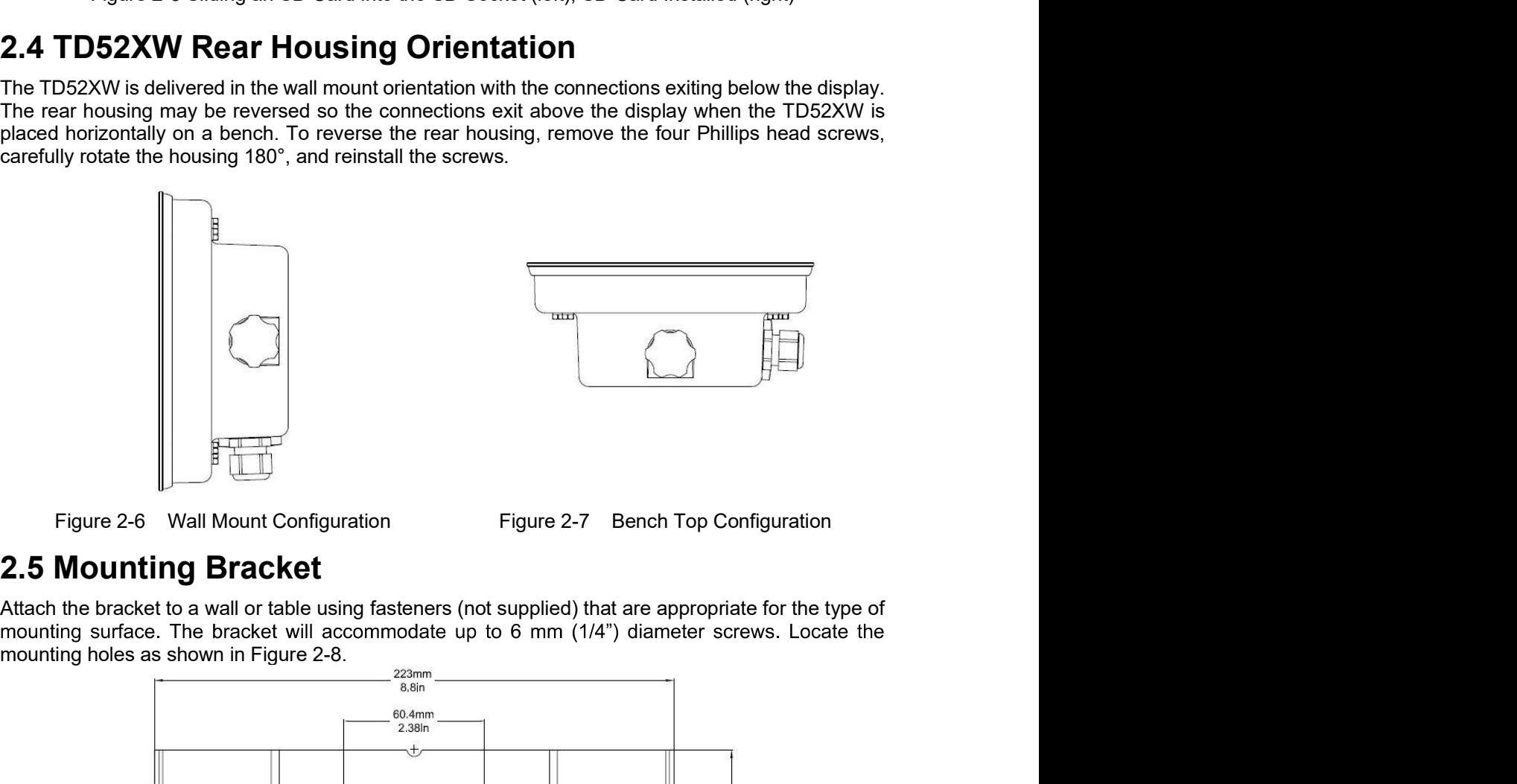

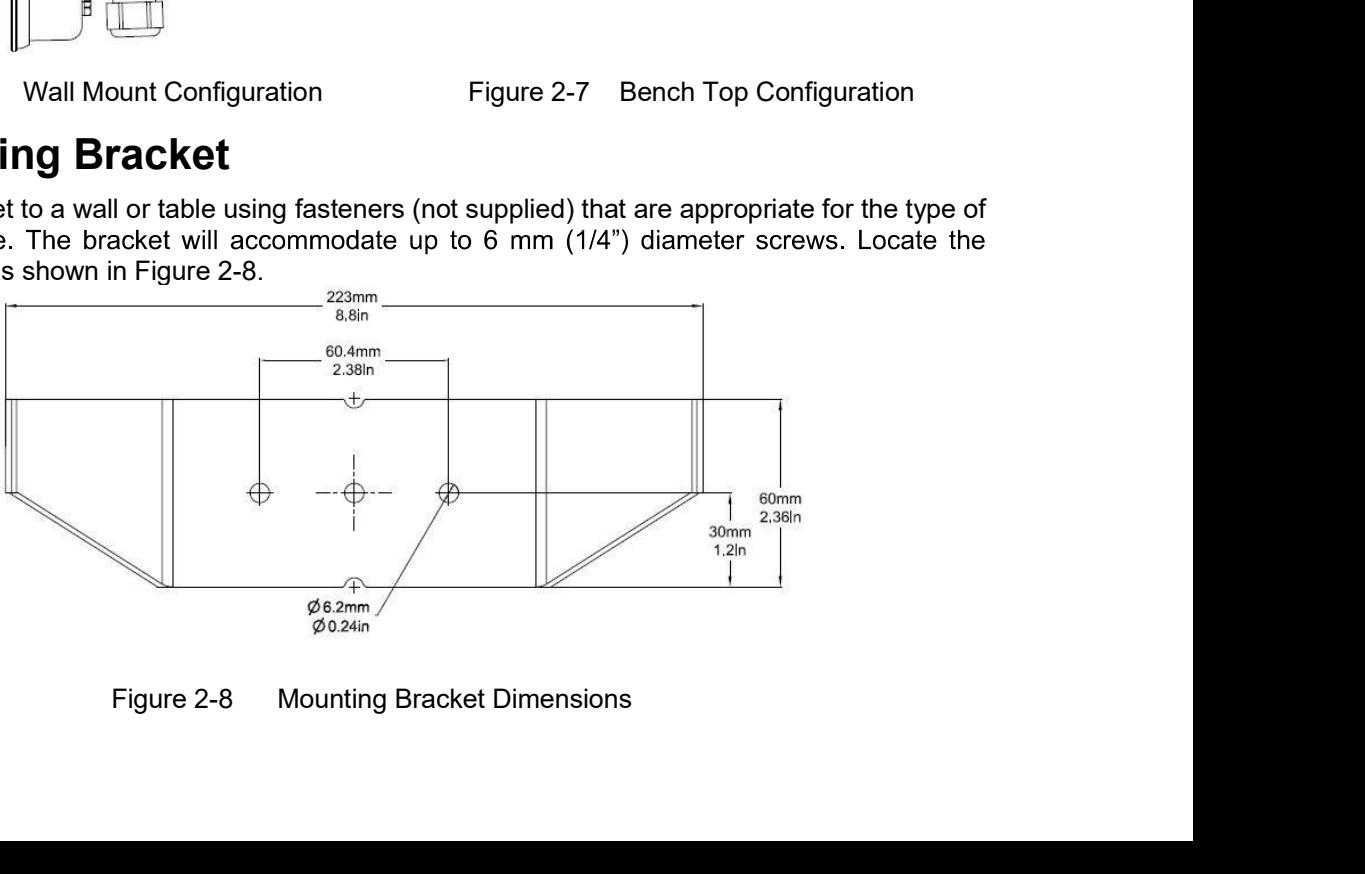

### Defender 5000 Indicators<br>3. SETTINGS Defender 5000 Indicators<br>
3. SETTINGS<br>
3.1 Menu Structure<br>
TABLE 3-1 MENU STRUCTURE **3.1 Menu Structure**<br> **3.1 Menu Structure**<br>
TABLE 3-1 MENU STRUCTURE<br>
<u>Calibration Setup Read Out Read Out</u><br>
<u>Zero Capacity Unit</u><br>
<u>Cero Capacity Unit</u>

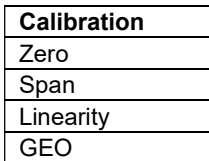

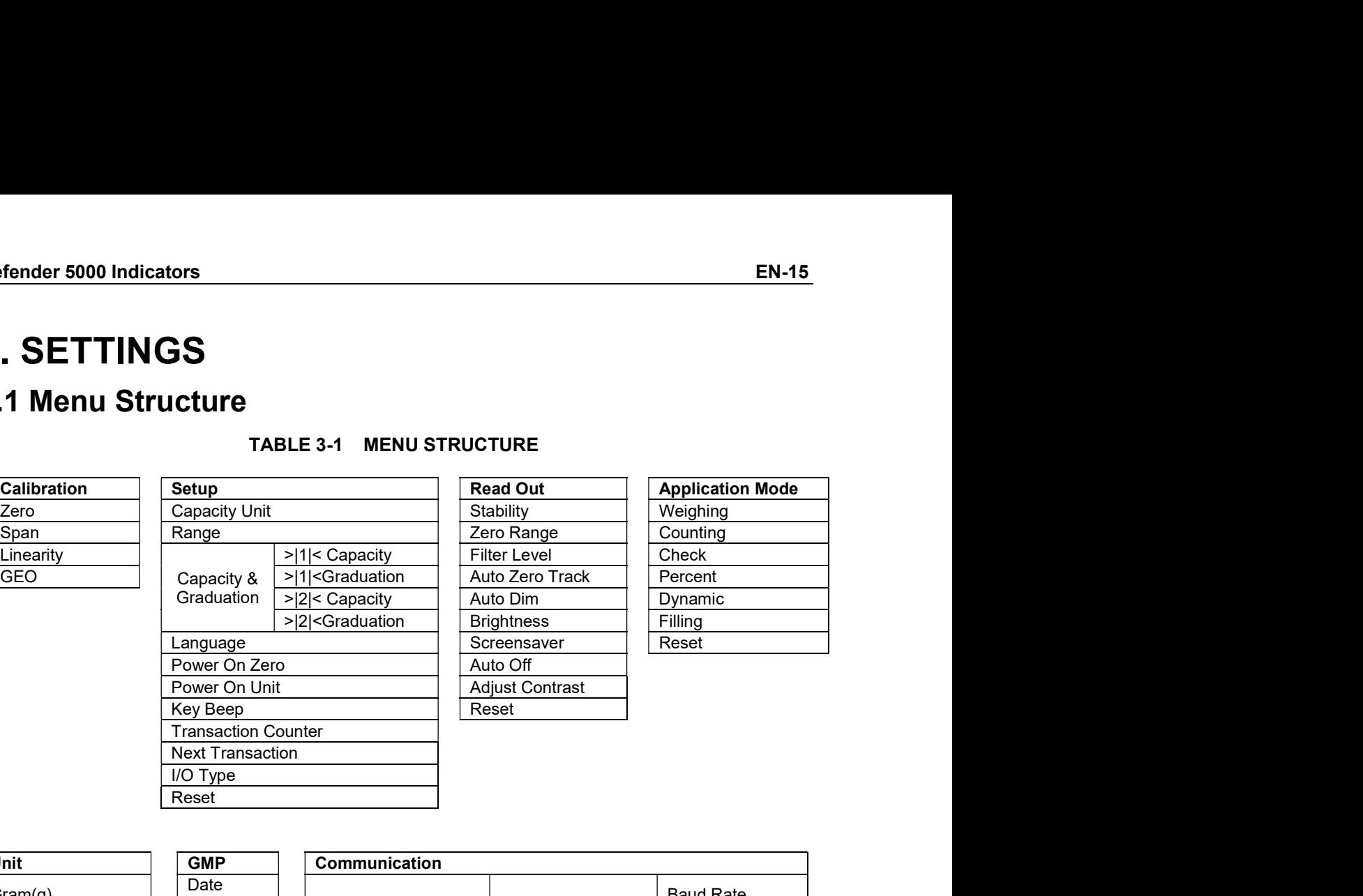

### Auto Dim **EN-15**<br>
LE 3-1 MENU STRUCTURE<br>
Read Out<br>
Stability<br>
Tero Range<br>
Pills Capacity<br>
Pills Capacity<br>
Pills Capacity<br>
Pills Capacity<br>
Pills Capacity<br>
Pills Capacity<br>
Pills Capacity<br>
Pills Capacity<br>
Pilling<br>
Pilling<br>
Pilling<br>
Pi >|2|< Capacity Auto Dim Dynamic EN-15<br>
LE 3-1 MENU STRUCTURE<br>
Read Out<br>
Stability<br>
Zero Range<br>
PILS Capacity<br>
PILS Capacity<br>
PILS Capacity<br>
PILS Capacity<br>
PILS Capacity<br>
PILS Capacity<br>
PILS Capacity<br>
PILS Capacity<br>
PILS Capacity<br>
PIC Capacity<br>
PIC Capaci

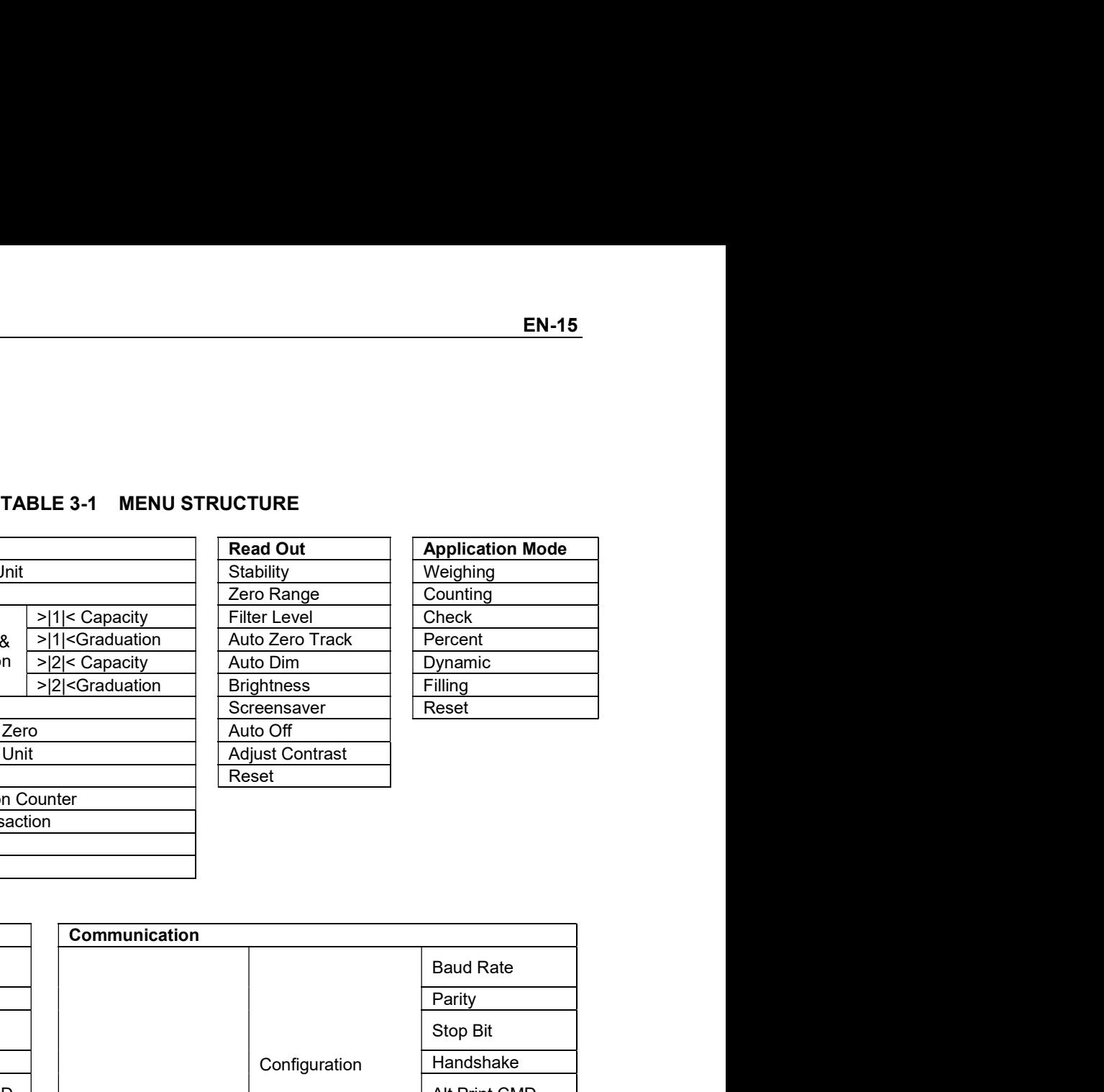

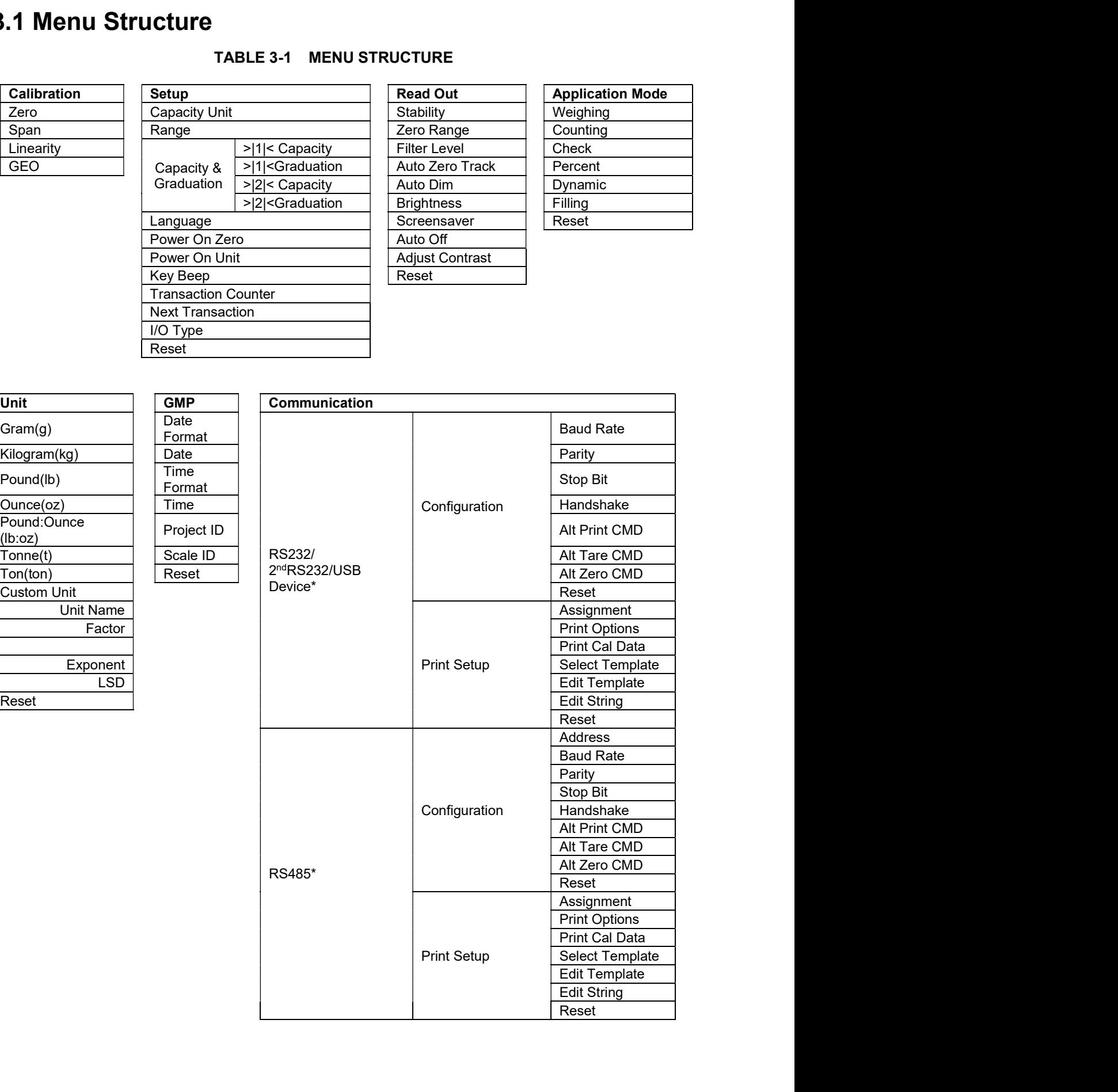

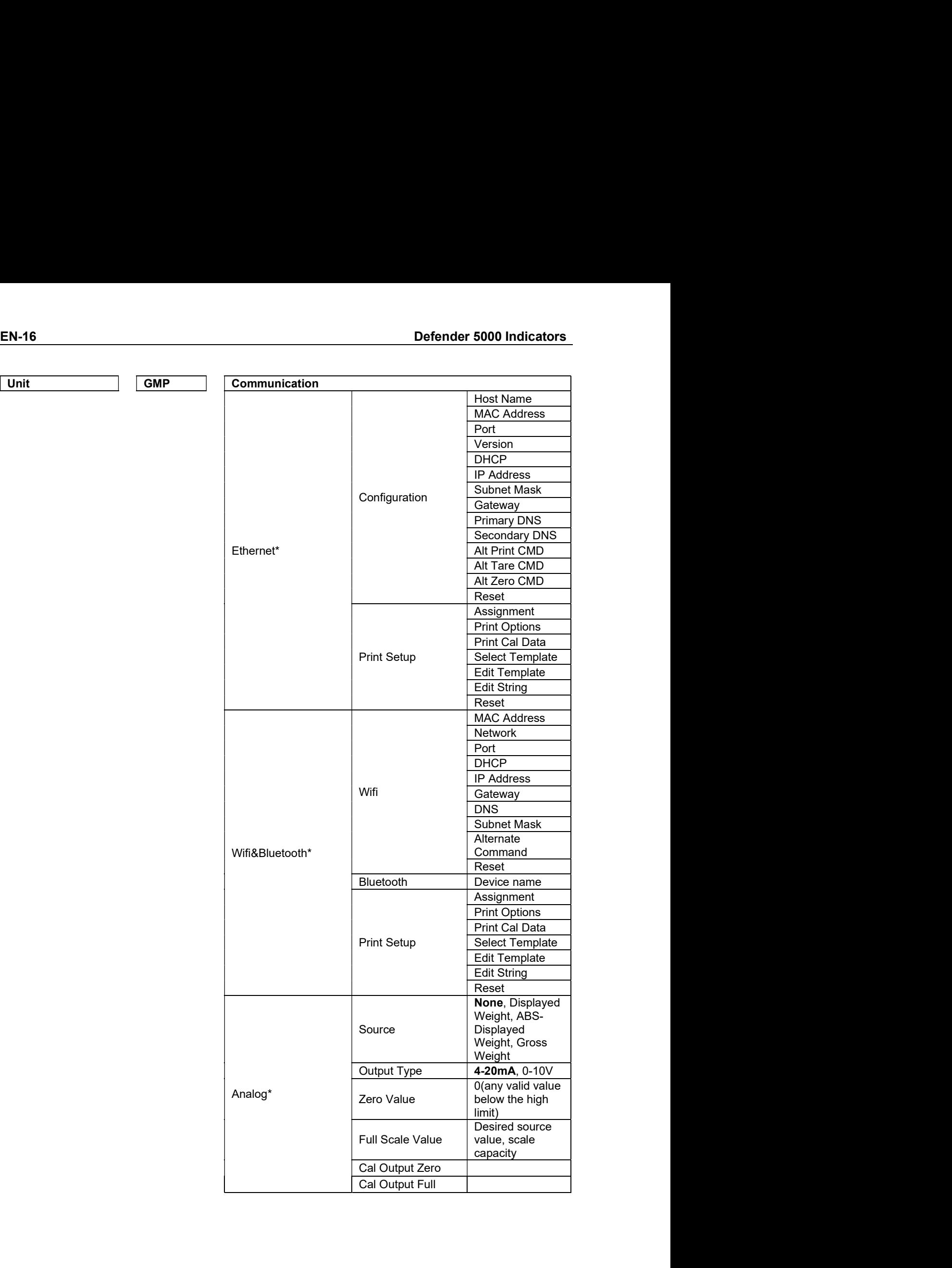

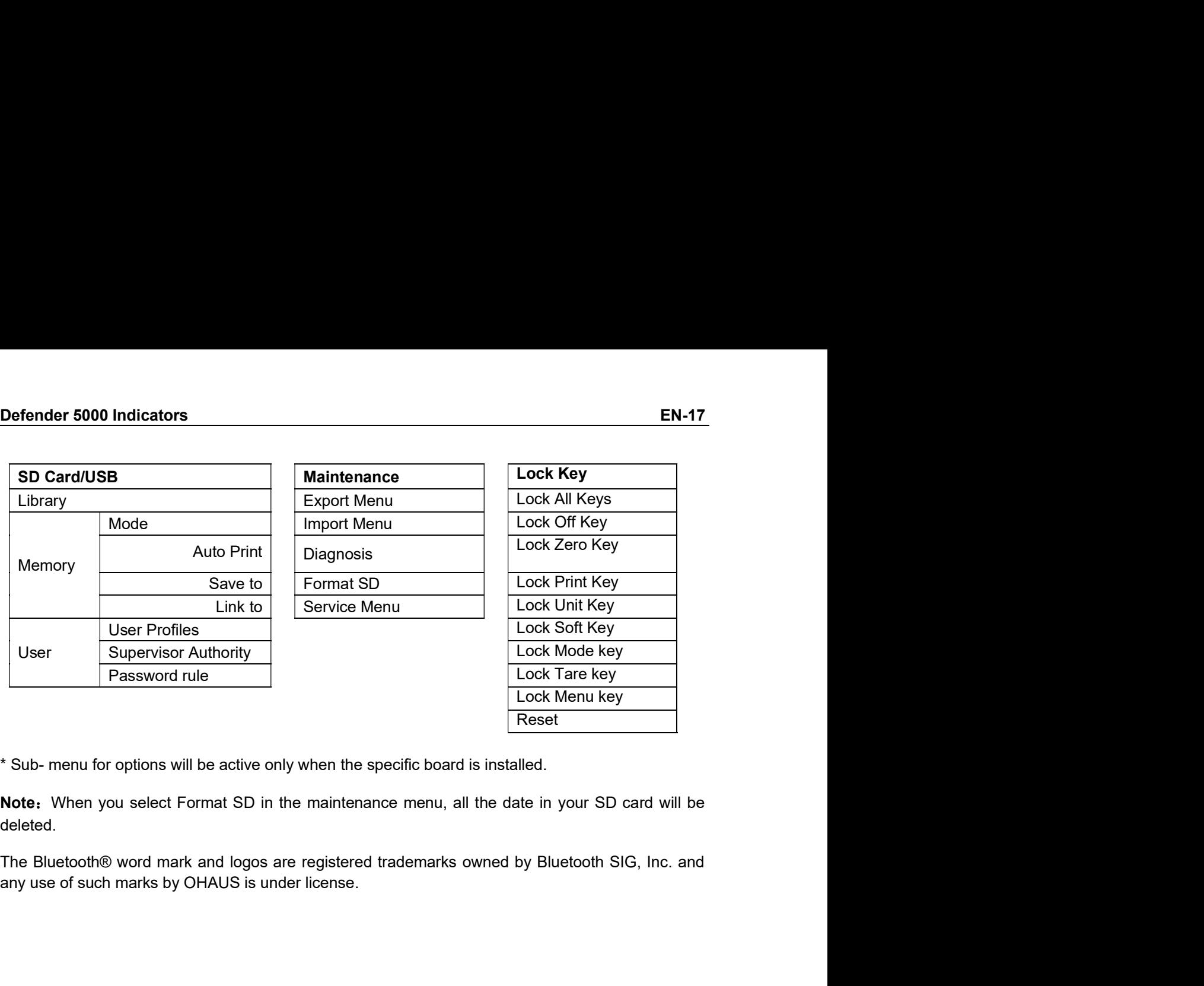

deleted.

Reset

# EN-18<br> **EN-18**<br> **EN-18**<br> **Defender 5000 Indicators**<br> **Defender 5000 Indicators**<br> **EN-18**<br> **EN-18**<br> **EN-18**<br> **EN-1922**

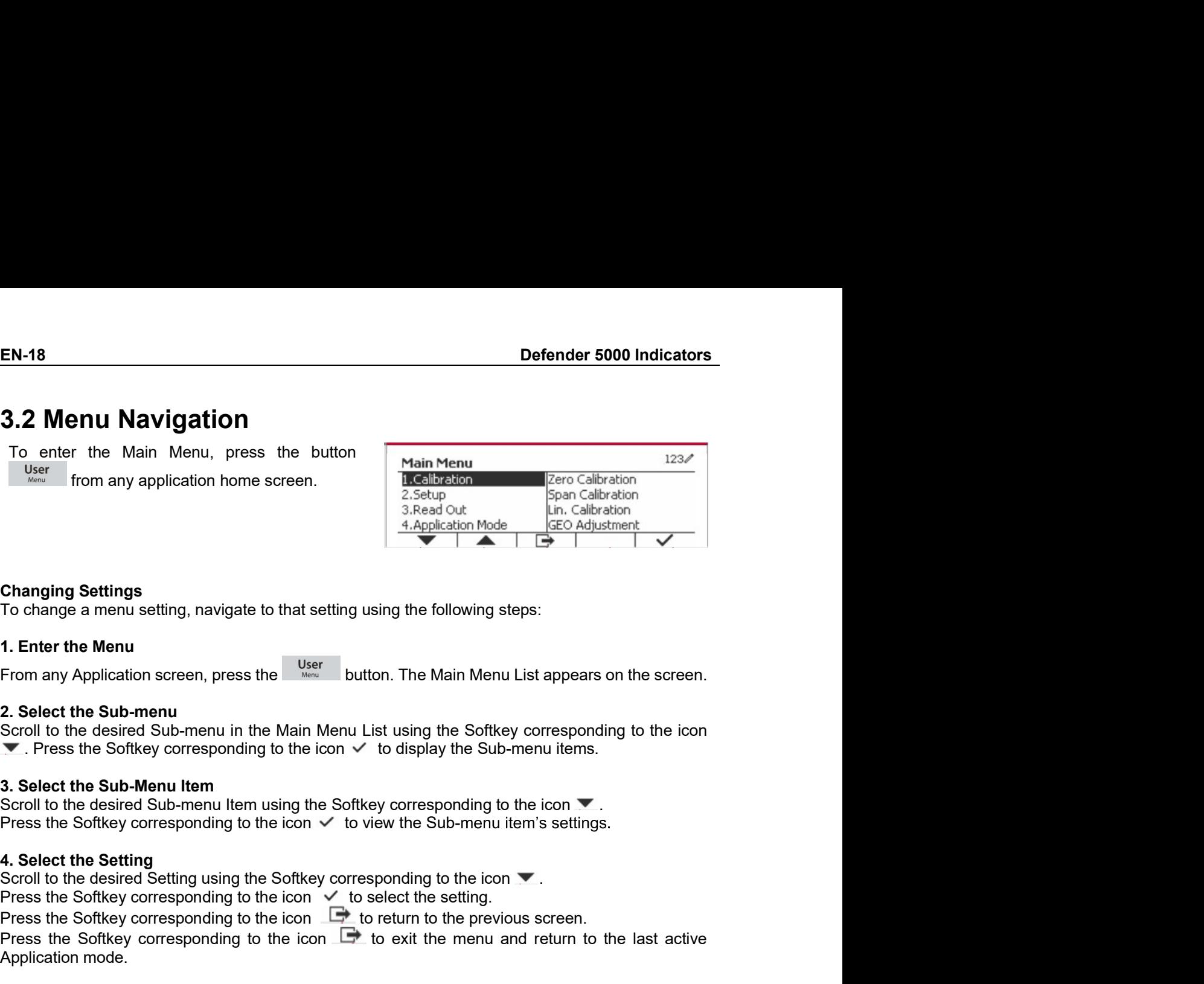

Free Softkey corresponding to the icon to select the Softkey corresponding to the icon the setting.<br>
The Corresponding Setting<br>
To change a menu setting, navigate to that setting using the following steps:<br>
1. Enter the M Changing Settings<br>
Changing Settings<br>
To change a menu setting, navigate to that setting using the following steps:<br>
To change a menu setting, navigate to that setting using the following steps:<br>
Press the Soft the Sub-m **Changing Settings**<br>
To change a menu setting, navigate to that setting using the following steps:<br>
1. Enter the Monu<br>
From any Application screen, press the User<br>
2. Solect the Sub-menu<br>
2. Solect the Sub-menu in the Mai Changing Settings<br>
To change a menu setting, navigate to that setting using the following steps:<br>
1. Enter the Menu<br>
From any Application screen, press the the state button. The Main Menu List appears<br>
2. Select the Sub-m Changing Settings<br>
To change a menu setting, navigate to that setting using the following steps:<br>
To change a menu setting, navigate to that setting using the following steps:<br>
From any Application screen, press the  $\frac{1$ To change a mema setury, hangate to trad setury using the chioming steps.<br>
The The The Main Menu List appears on the screen.<br>
The Main Menu List appears on the screen.<br>
2. Select the Sub-menu in the Main Menu List using t 1. Enter the Menu<br>
From any Application screen, press the <sup>User</sup> button. The Main Menu List appears on the screen.<br>
2. Select the Sub-menu in the Main Menu List using the Softkey corresponding to the icon <br>
Scroll to the

### NOTES:

- 
- 

2. Select the Sub-menu<br>
Scroll to the desired Sub-menu in the Main Menu List using the Sofkey corresponding to the icon<br>
SCRI to the desired Sub-menu term<br>
3. Select the Sub-Menu Item<br>
Scroll to the desired Sub-menu term 2. Select the sub-menu in the Main Menu List using the Softkey corresponding to the icon  $\nabla$ . Secret the sure Softkey corresponding to the icon  $\nabla$ . Beloct the scale base is Softkey corresponding to the icon  $\nabla$ . Se Scrib to the desired Sub-menn in the Main Menu List using the Softkey corresponding to the icon<br>
The Mess the Sub-Menu Item<br>
3. Select the Sub-Menu Item<br>
3. Select the Sub-Menu Item<br>
Scroll to the desired Sub-menu Item us ▼. Press the Softkey corresponding to the icon  $\checkmark$  to display the Sub-menu items.<br>
3. Solect the Sub-Menu Item using the Softkey corresponding to the icon  $\checkmark$ .<br>
Scroll to the desired Sub-menu item using the Softkey c **3. Select the Sub-Menu Item**<br>
Scroll to the desired Sub-menu Item sing the Softkey corresponding to the icon  $\nabla$ <br>
Press the Softkey corresponding to the icon  $\vee$  to view the Sub-menu item's settings.<br>
4. Select the S process.

Scrib to the desired Sub-menu ltern using the Softkey corresponding to the icon with Select the Setting<br>
Frees the Setting<br>
4. Select the Setting<br>
Scrib to the desired Setting gusing the Softway corresponding to the icon w **4. Select the Setting**<br>
Scroll to the desired Setting using the Softkey corresponding to the icon  $\blacktriangleright$  Creass the Softkey corresponding to the icon  $\blacktriangleright$  to select the setting.<br>
Press the Softkey corresponding to th Scroll to the desired Setting using the Softkey corresponding to the ioon  $\blacktriangleright$ <br>Press the Softkey corresponding to the icon  $\blacktriangleright$  to select the setting.<br>Press the Softkey corresponding to the icon  $\blacktriangleright$  to exit the Dress the Softway corresponding to the icon  $\sqrt{ }$  to believe the setting.<br>
Press the Softway corresponding to the icon  $\frac{d\mathbf{r}}{ }$  to return to the previous screen.<br>
Press the Softway corresponding to the icon  $\frac{d\math$ Press the Softkey corresponding to the icon  $\Box$  to return to the previous screen.<br>
Press the Softkey corresponding to the icon  $\Box$  to return to the previous screen.<br>
Press the Softkey corresponding to the icon  $\Box$  to e Press the Solity corresponding to the idea.<br> **Application mode.**<br> **3.3 Calibration Menu**<br> **CALIBRET ACTS:**<br>
The TD52 indicator offers three calibration methods:<br>
The TD52 indicator offers three calibration and Linearity C **S.3 Calibration Menu**<br>
the TD52 indicator offers three calibration methods:<br>
correlation, Span Calibration and Linearity Calibration.<br>
UNES.<br>
UNES user that appropriate calibration masses are available before calibration **No. 2**<br>
We **TO52** indicator offers the calibration methods:<br>
the TO52 indicator offers the calibration and Linearity Calibration.<br>
Makes sure that appropriate calibration masses are available before calibration, corresp The TD52 indicator offers three calibration methods:<br>
iero Calibration, Span Calibration and Linearity Calibration.<br>
I. Make sure that appropriate calibration masses are available before calibration.<br>
I. Make sure that he

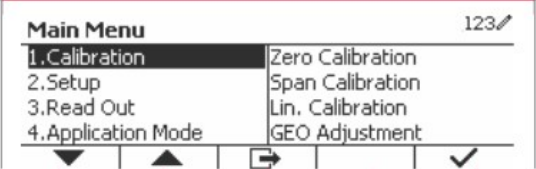

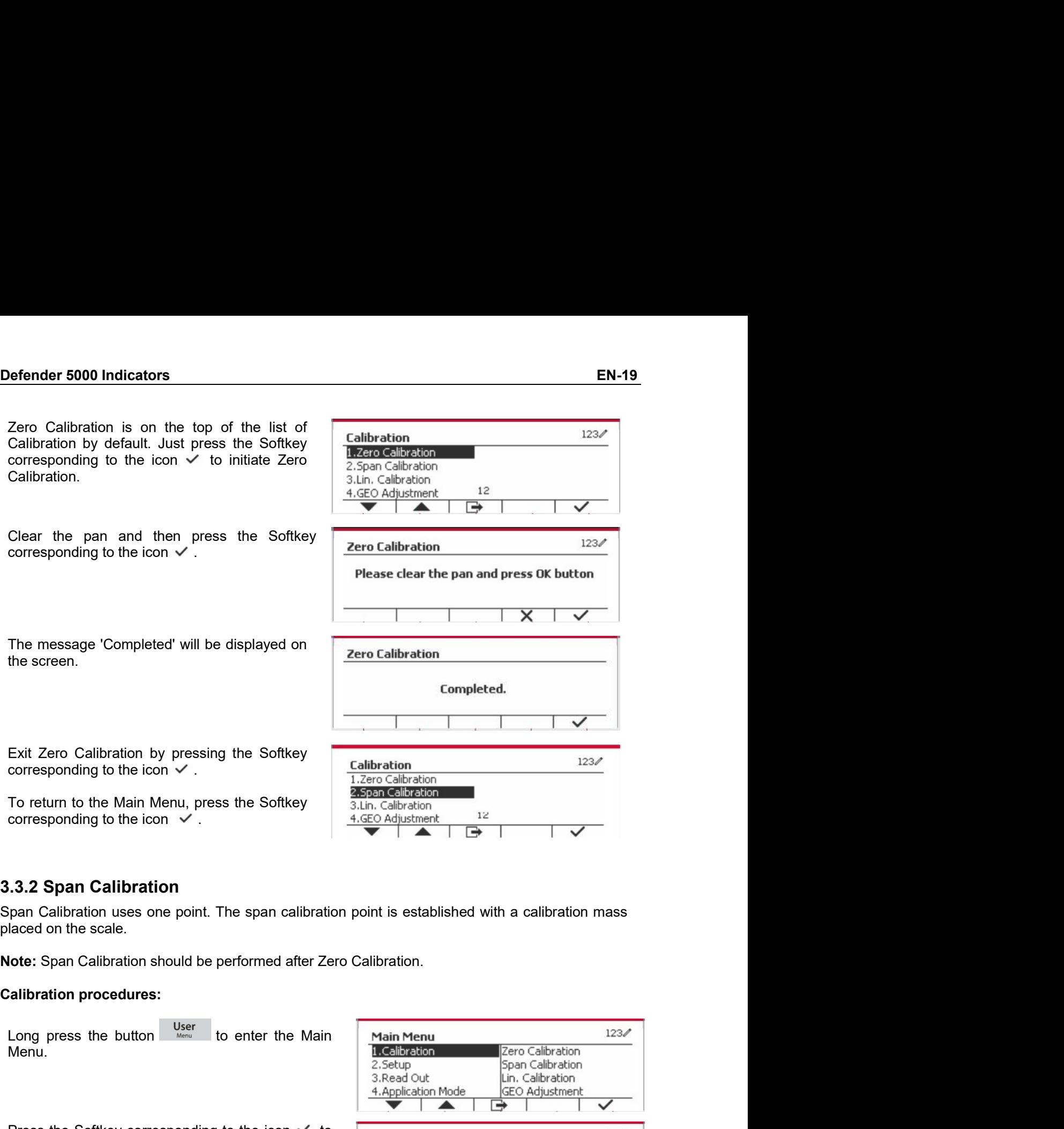

Menu.

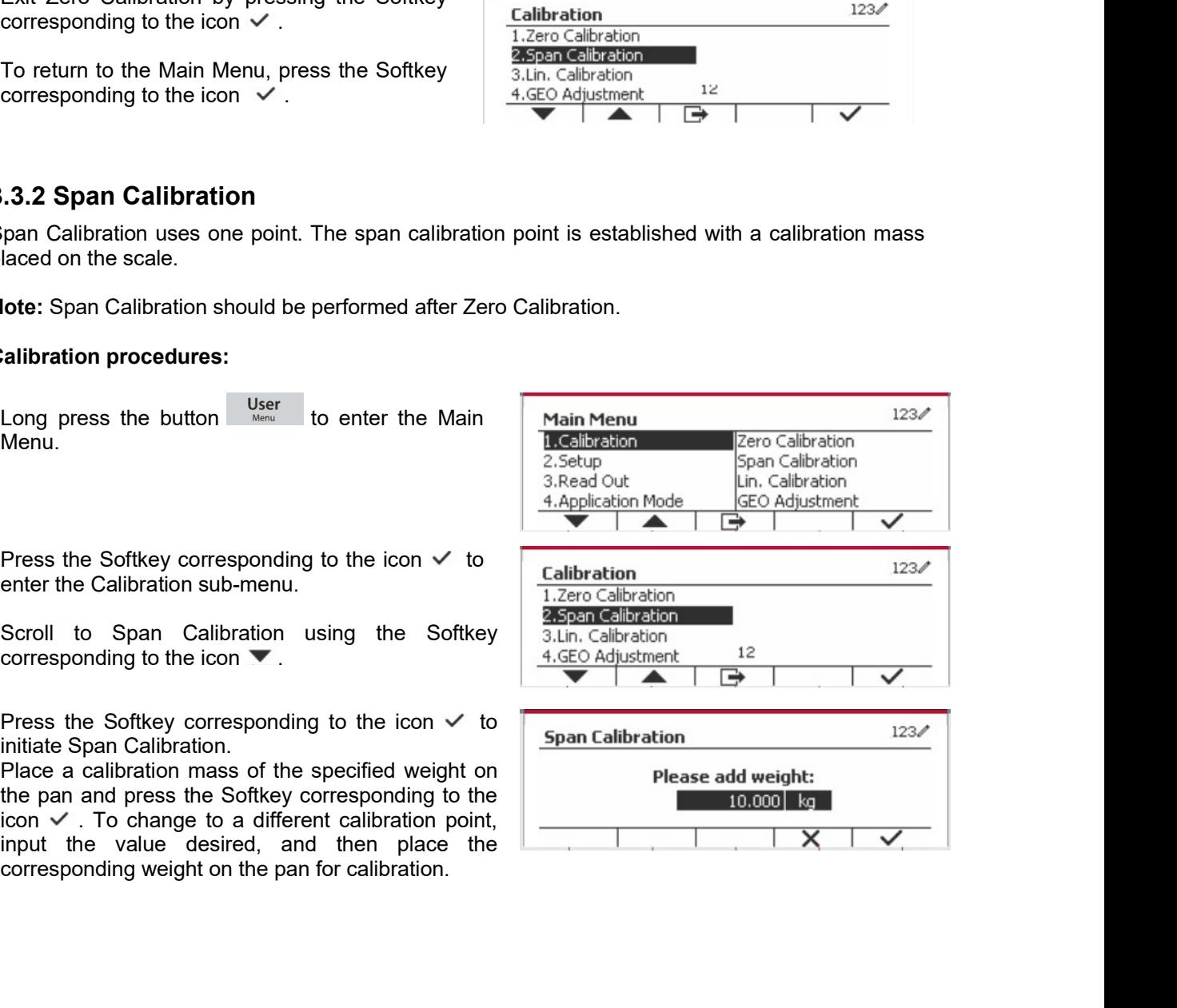